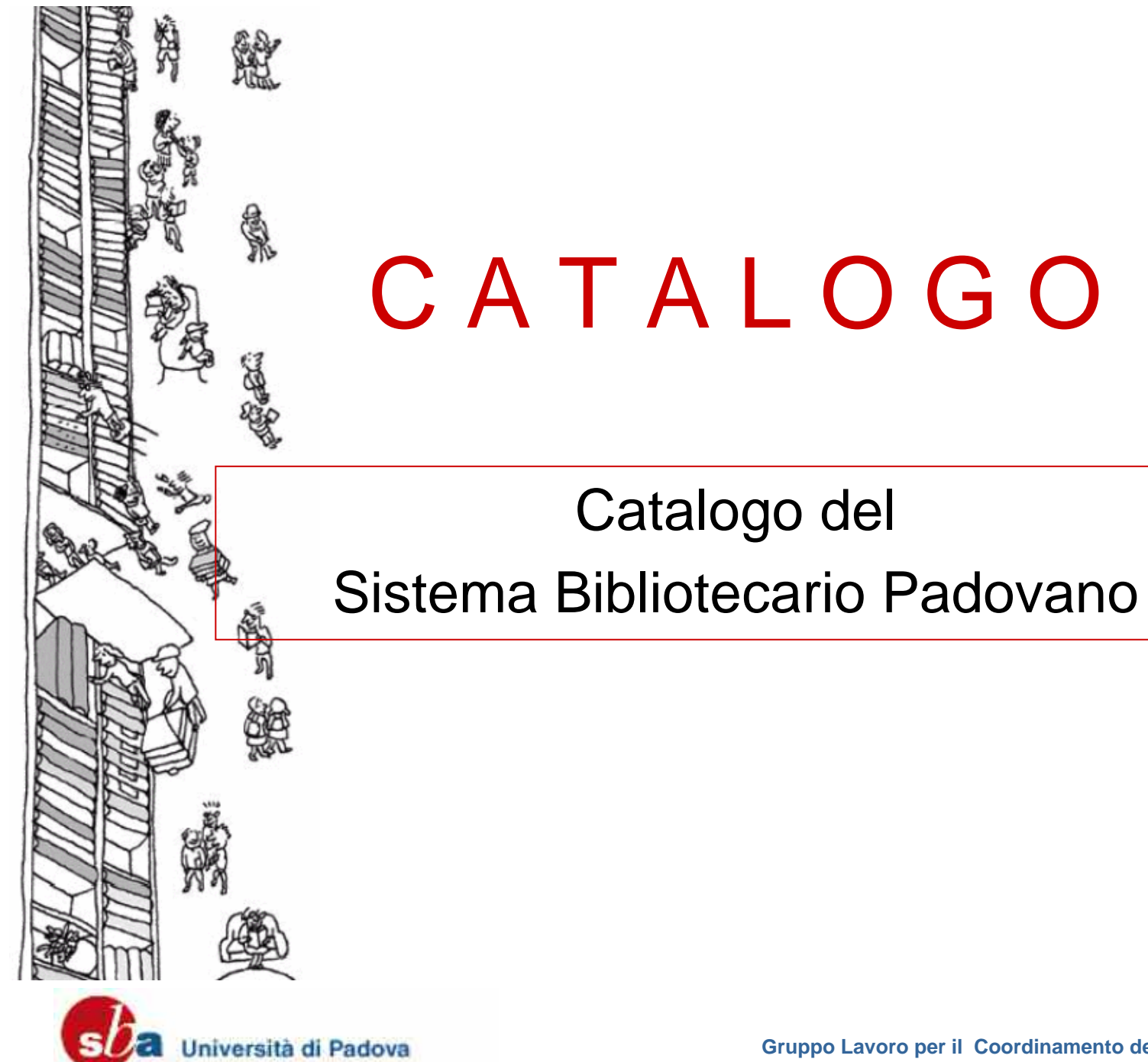

**Gruppo Lavoro per il Coordinamento dei Corsi all'Utenza**

# Quando si usa un catalogo?

 $\overline{\phantom{a}}$  , and the set of the set of the set of the set of the set of the set of the set of the set of the set of the set of the set of the set of the set of the set of the set of the set of the set of the set of the s

 Un catalogo permette di verificare se un documento, monografia e/o periodico, è posseduto da una <sup>o</sup> più biblioteche

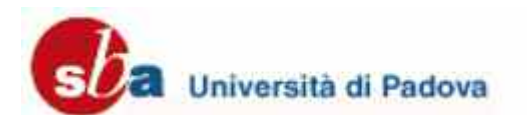

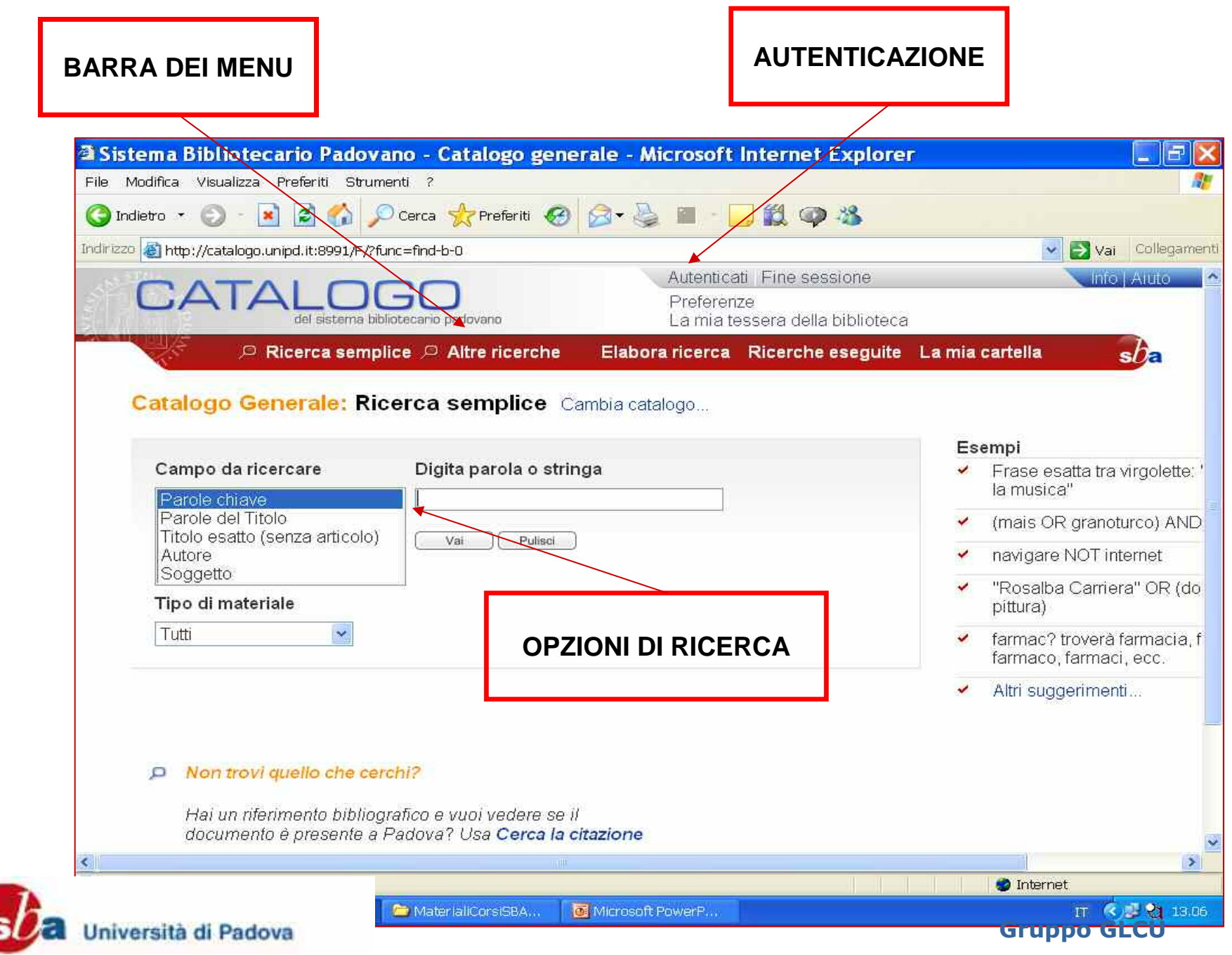

## Autenticazione

 $\overline{\phantom{a}}$  , and the set of the set of the set of the set of the set of the set of the set of the set of the set of the set of the set of the set of the set of the set of the set of the set of the set of the set of the s

 Ti consente di utilizzare le funzioni riservate agli utenti registrati:

- controllare la tua situazione prestiti
- prenotare i libri in biblioteca
- rinnovare i prestiti
- definire le preferenze di visualizzazione
- salvare i record e le ricerche fatte

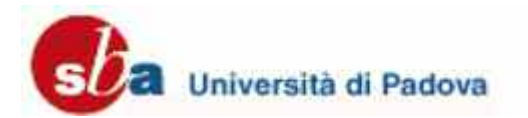

# NON E' NECESSARIOAUTENTICARSI PEREFFETTUARE LA SEMPLICE CONSULTAZIONE DEL CATALOGO

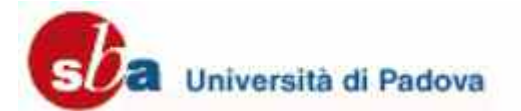

# Come autenticarsi la prima volta?

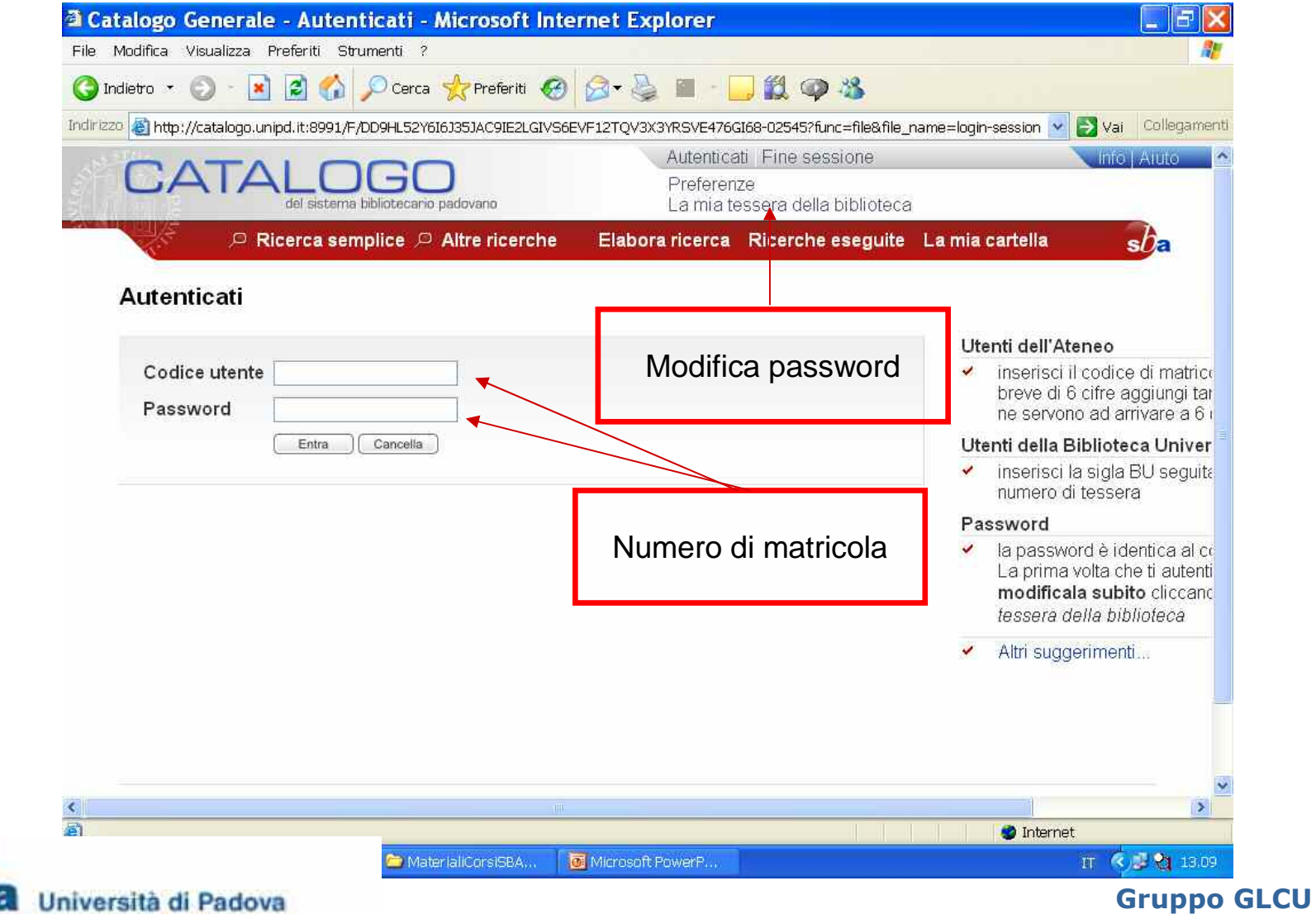

# Come autenticarsi la prima volta?

 $\overline{\phantom{a}}$  , and the set of the set of the set of the set of the set of the set of the set of the set of the set of the set of the set of the set of the set of the set of the set of the set of the set of the set of the s

#### **Codice Utente**

inserisci il numero di matricola. Se più breve di 6 cifre aggiungi tanti zero quanti ne servono ad arrivare <sup>a</sup> 6 (es. 009999)

#### **Password**

la password è identica al codice utente. La prima volta che ti autentichi, **modificala subito** cliccando La mia tessera della biblioteca

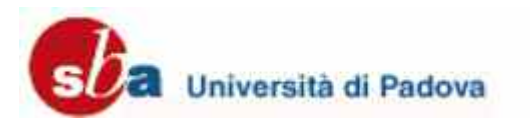

# Come fare una ricerca

 $\overline{\phantom{a}}$  , and the set of the set of the set of the set of the set of the set of the set of the set of the set of the set of the set of the set of the set of the set of the set of the set of the set of the set of the s

Nel catalogo è possibile effettuare sei diversi tipi di ricerca:

- o Ricerca semplice
- o Ricerca per campi
- Ricerca avanzata
- Liste
- ⊙ Cataloghi
- o Common Commands Language

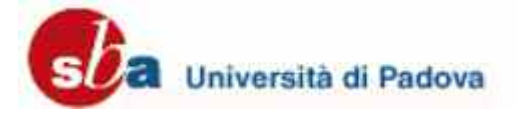

## Ricerca semplice: libro <sup>o</sup> rivista

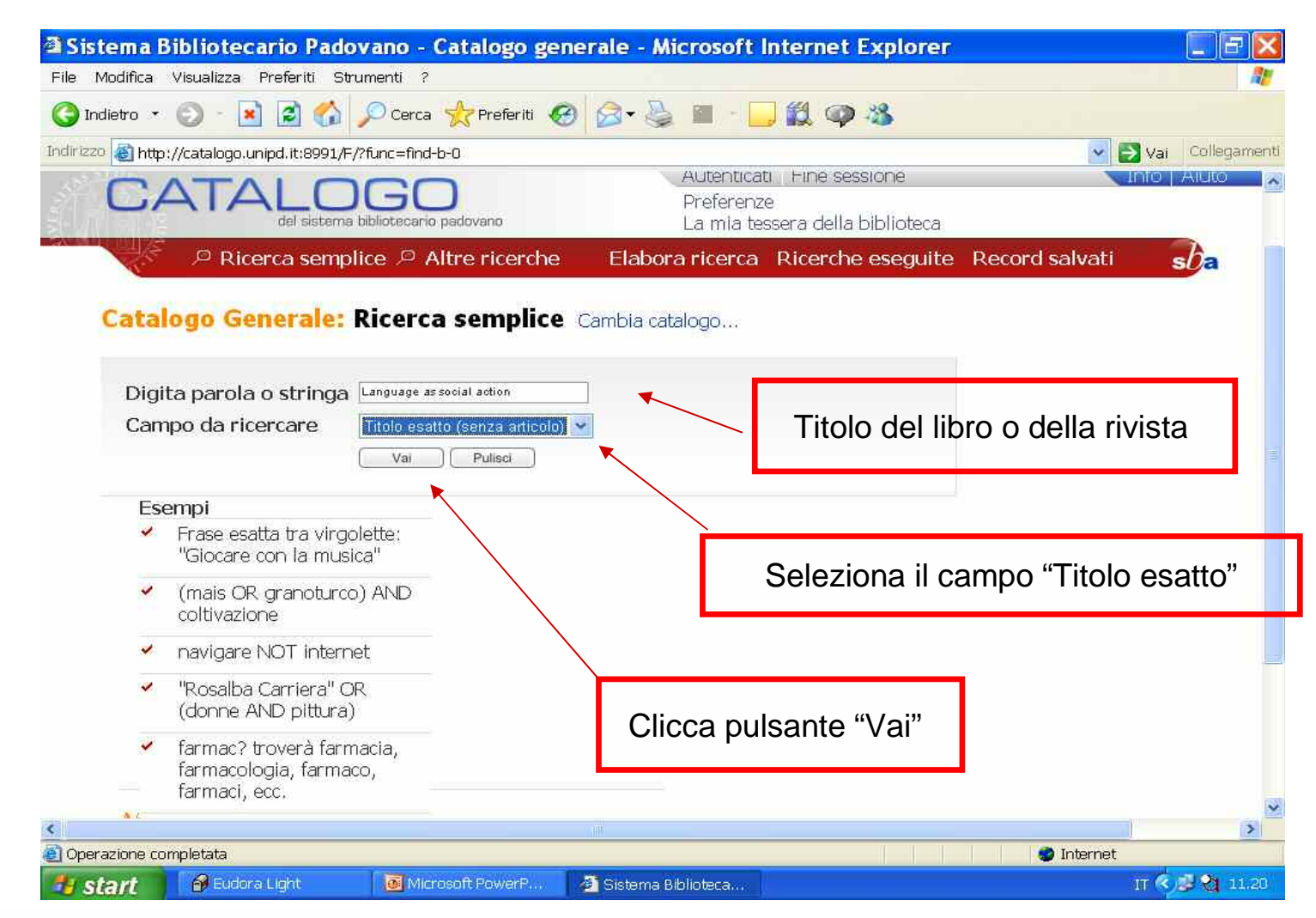

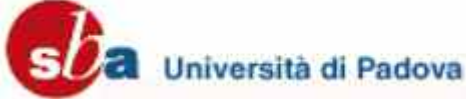

### Ricerca semplice: autore

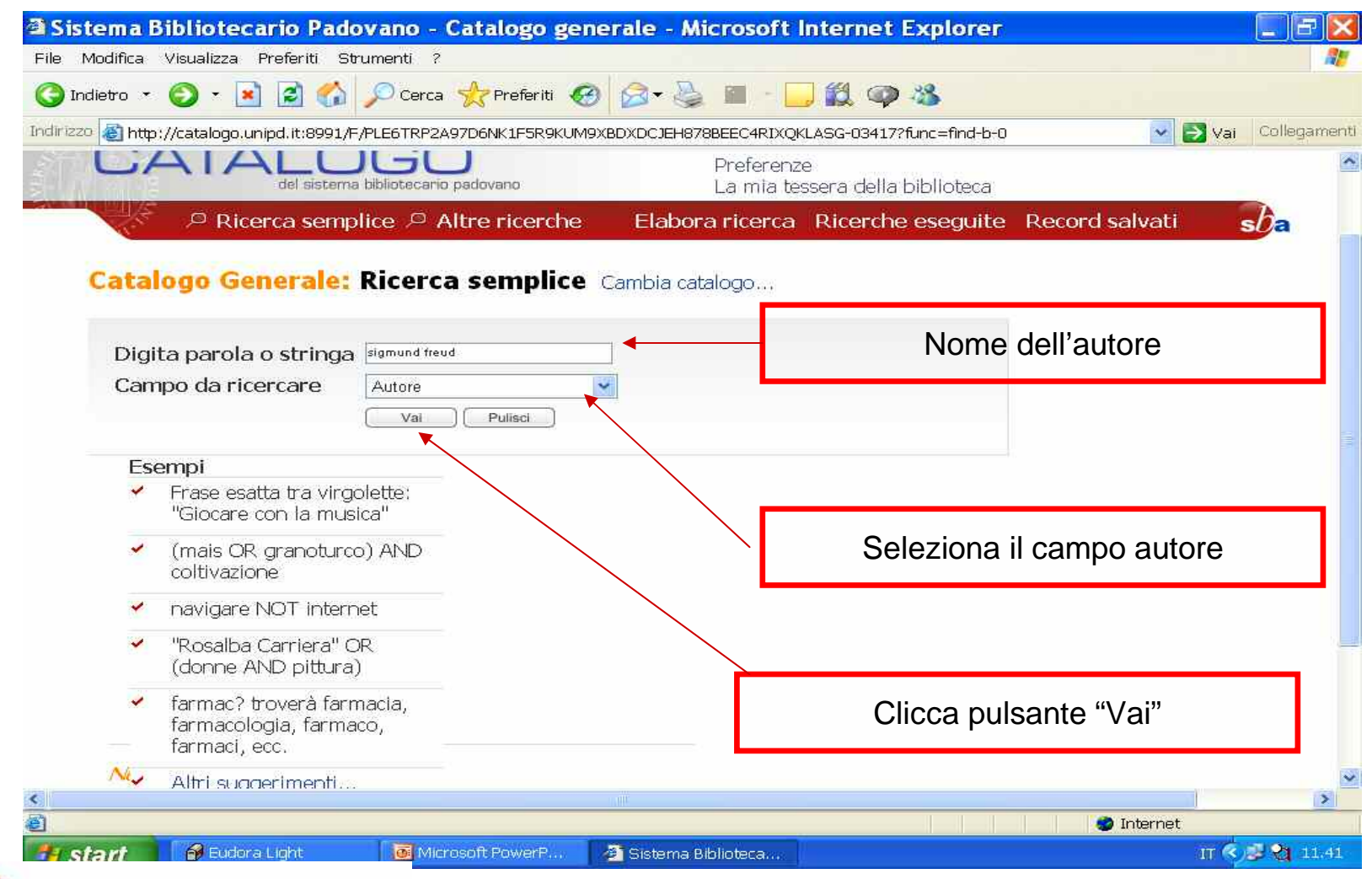

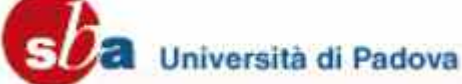

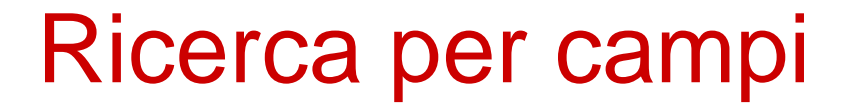

 $\mathcal{L}_\mathcal{L}$  , and the set of the set of the set of the set of the set of the set of the set of the set of the set of the set of the set of the set of the set of the set of the set of the set of the set of the set of th

- o In ricerca per campi puoi cercare un documento inserendo più parametri di ricerca: es. autore, parole del titolo, editore ed altri ancora
- Puoi inoltre limitare la tua ricerca per tipo di materiale, lingua, data <sup>o</sup> per singola biblioteca

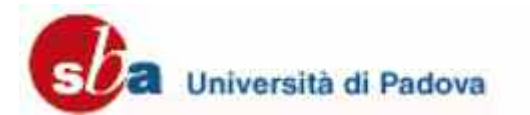

#### Ricerca per campi: libro

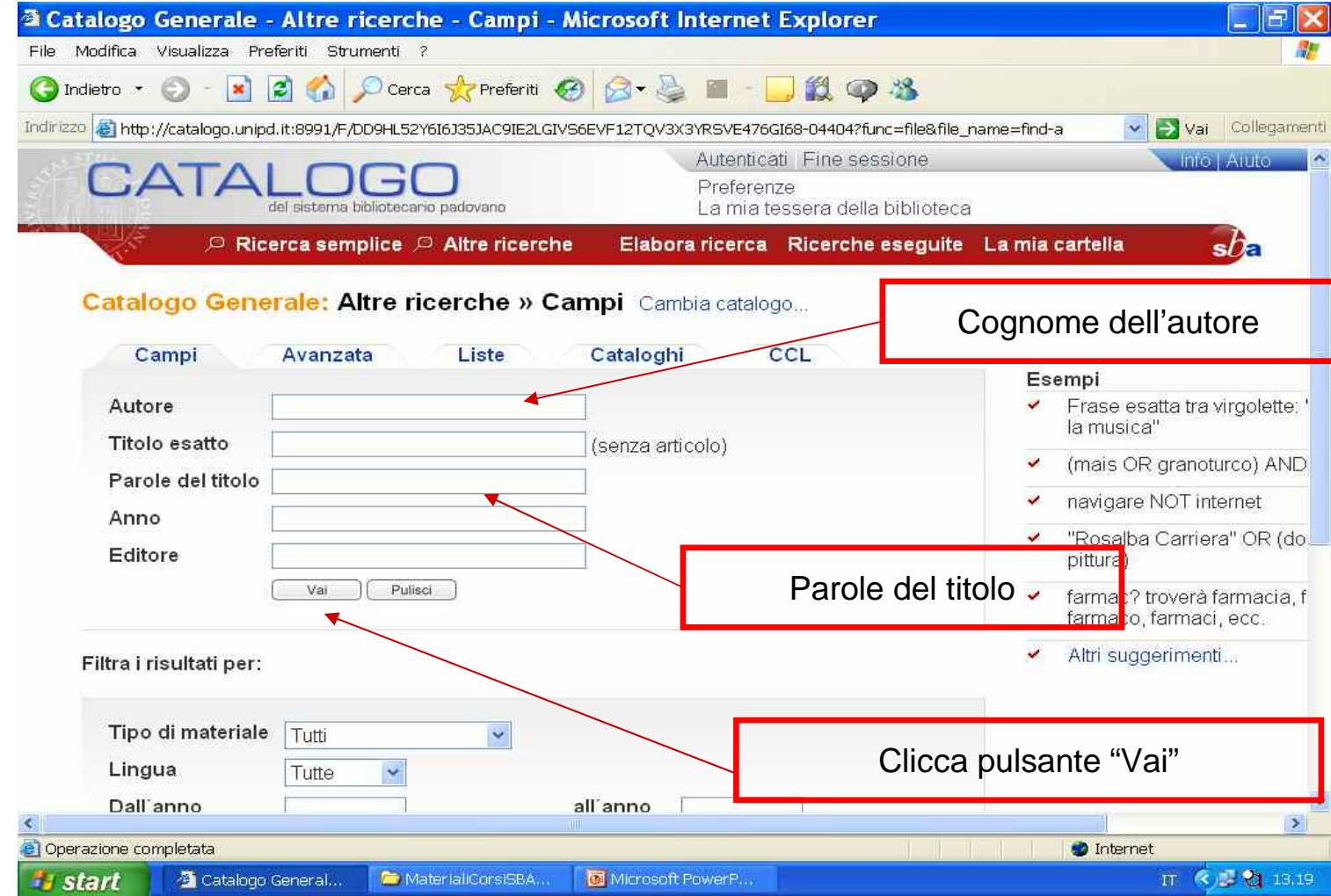

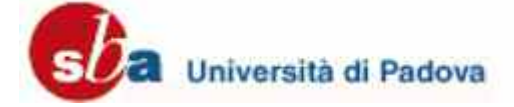

#### Ricerca per campi: una rivista in un polo

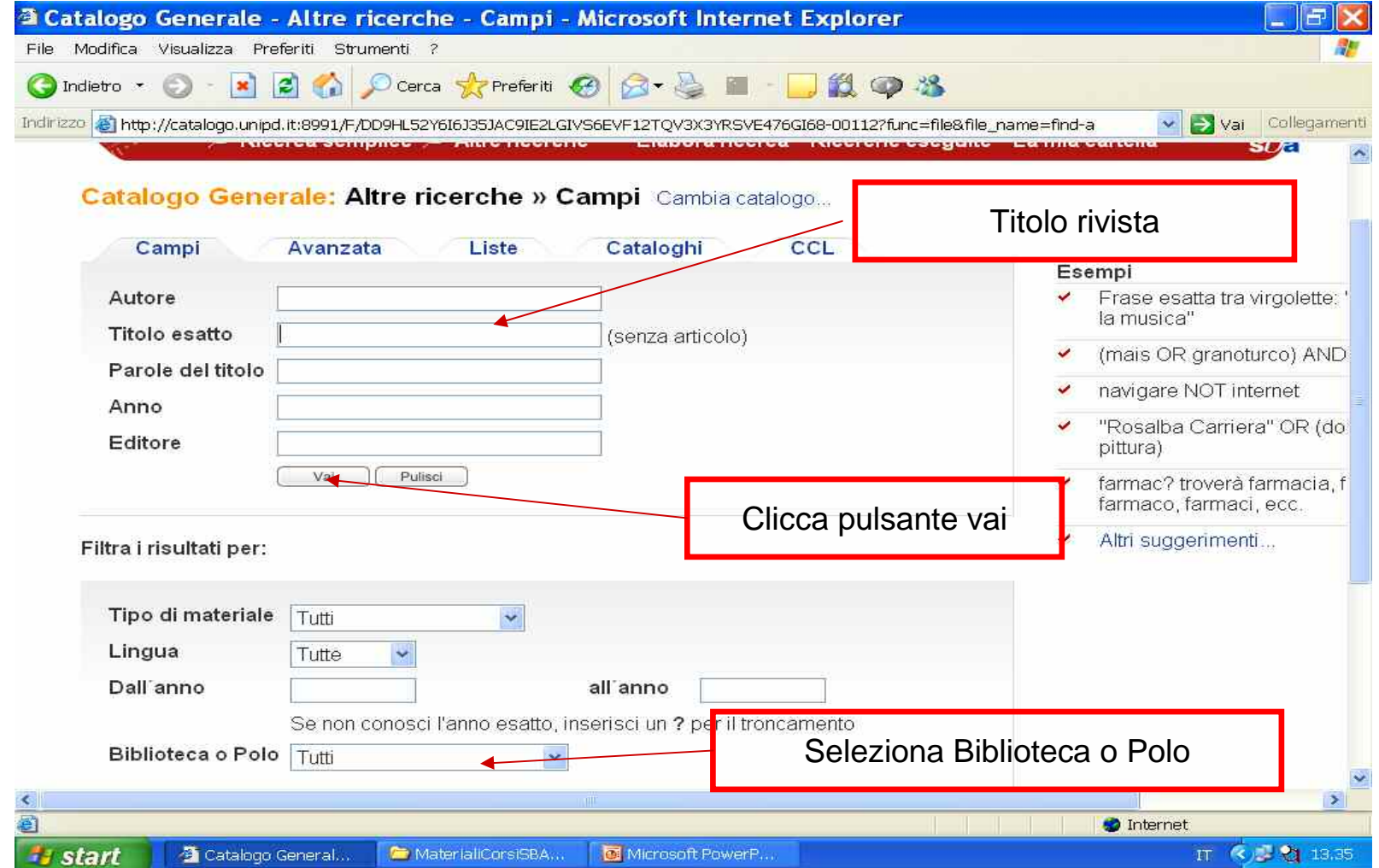

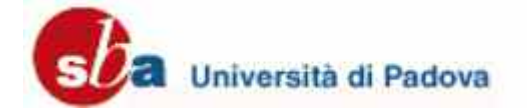

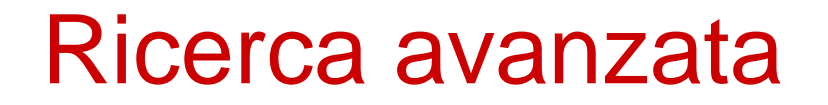

 $\mathcal{L}_\mathcal{L}$  , and the set of the set of the set of the set of the set of the set of the set of the set of the set of the set of the set of the set of the set of the set of the set of the set of the set of the set of th

- o In ricerca avanzata puoi cercare un documento inserendo più parametri di ricerca: es. autore, titolo, soggetto ed altri ancora
- Puoi inoltre limitare la tua ricerca per formato, lingua, data <sup>o</sup> per singola biblioteca

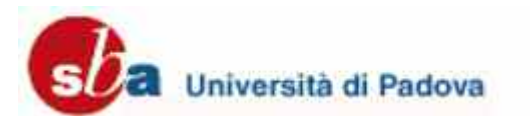

#### Ricerca avanzata: un libro in un polo

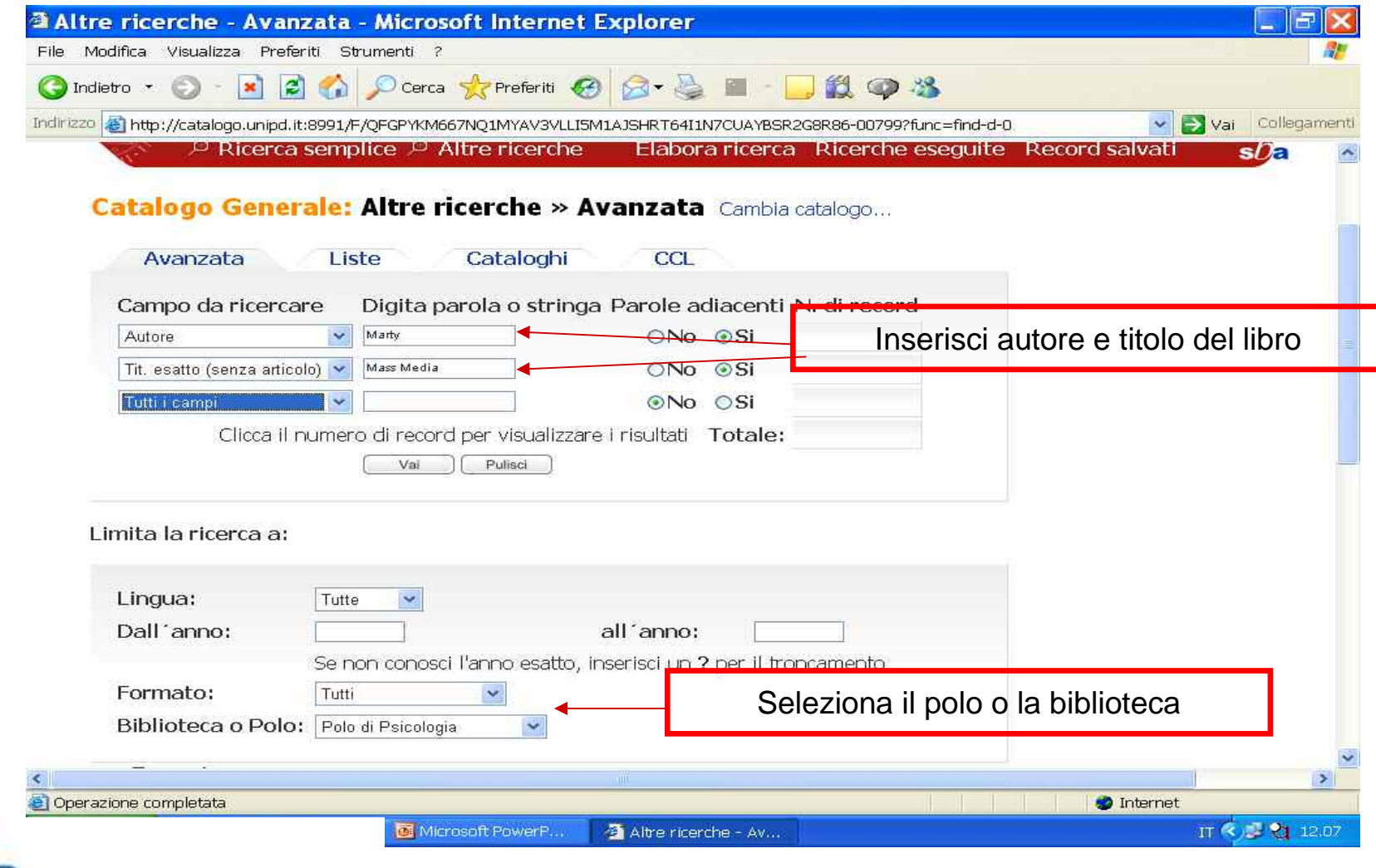

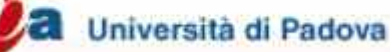

#### Ricerca avanzata: una specifica edizione di un libro

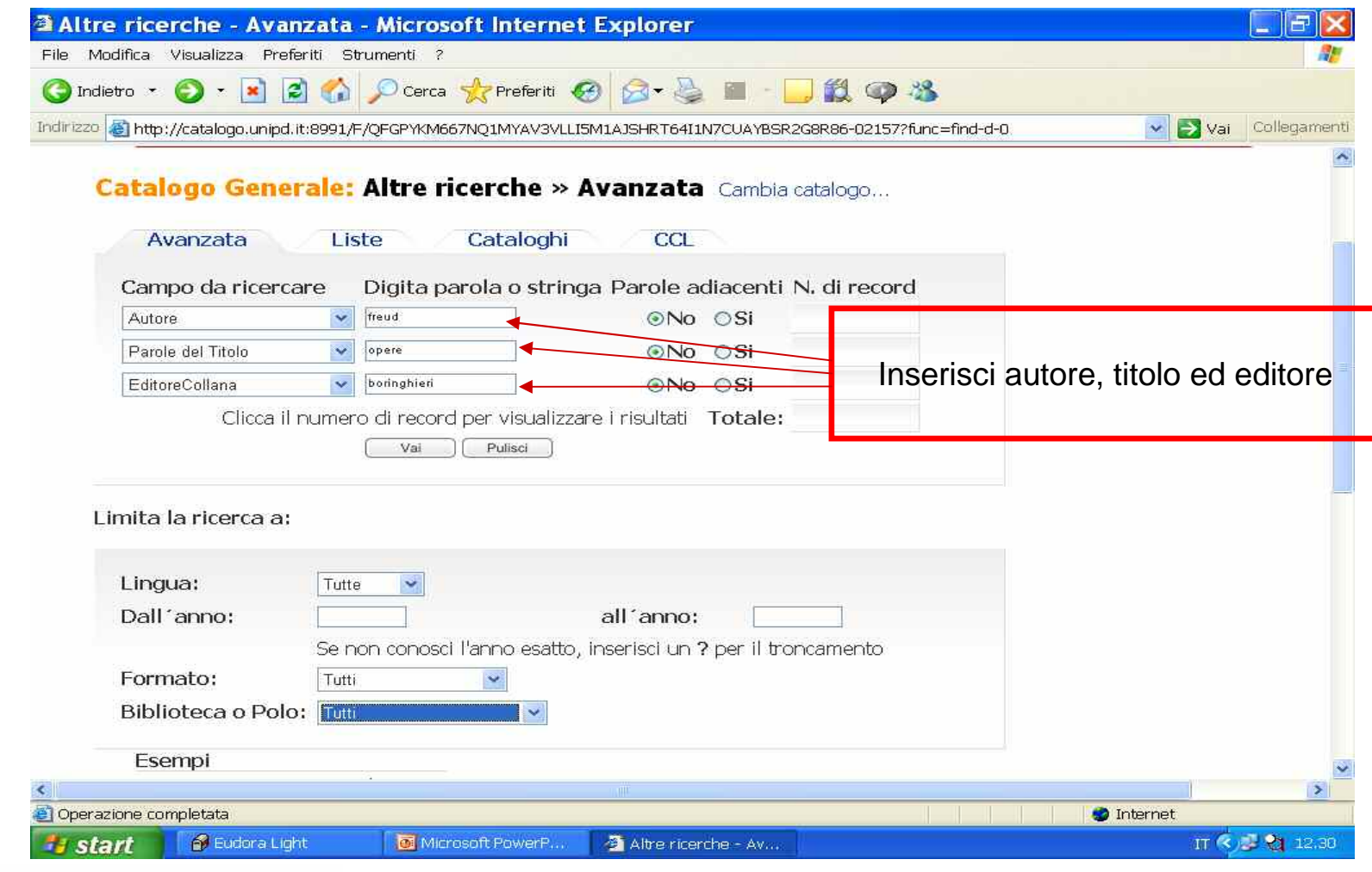

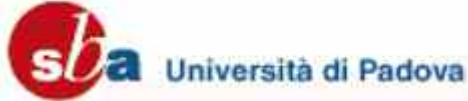

#### Ricerca avanzata: una rivista (periodico)

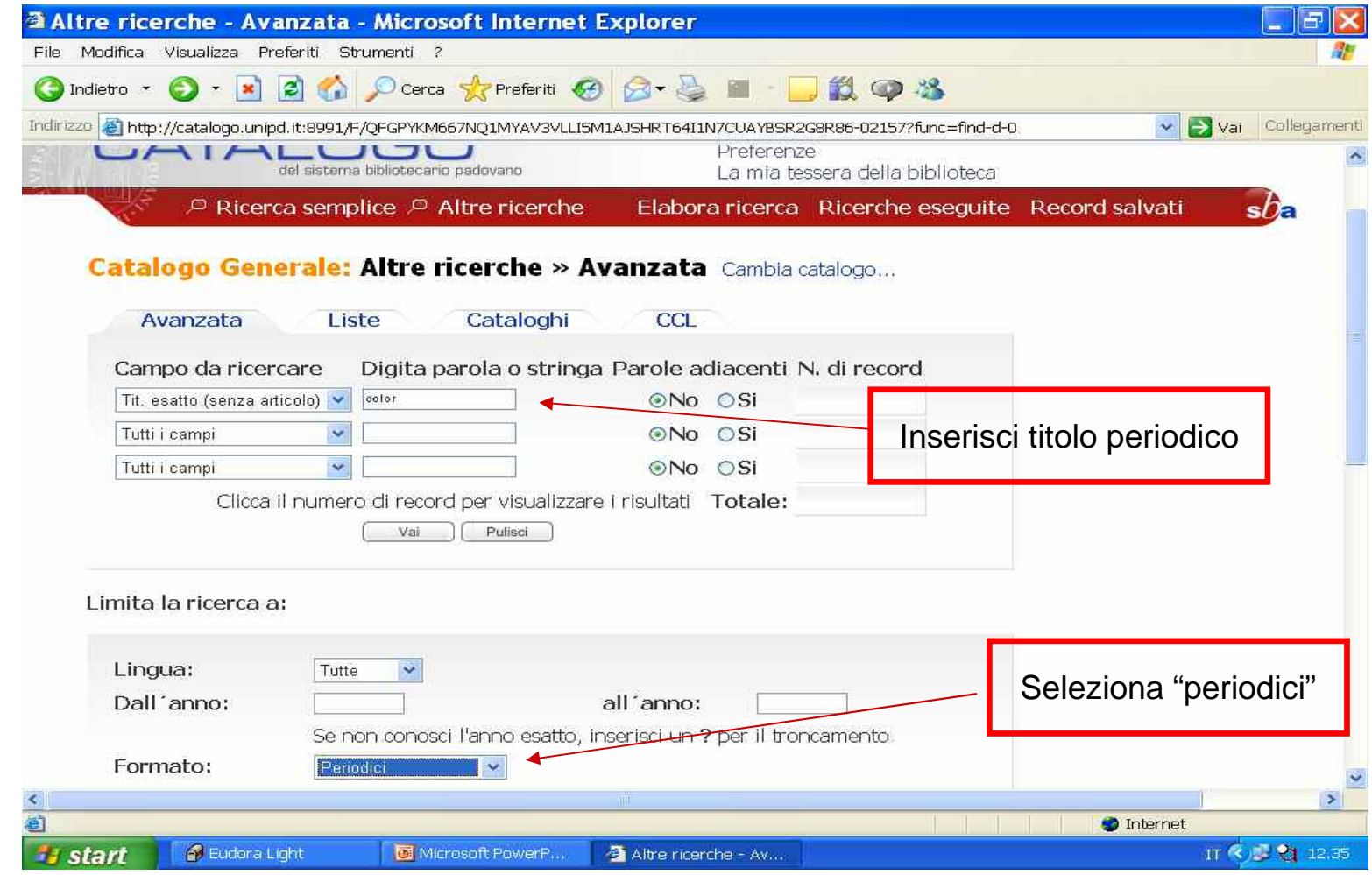

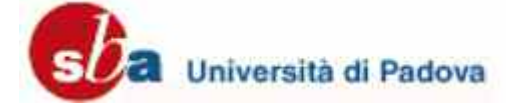

# Visualizza i risultati

 $\mathcal{L}_\text{max}$  and  $\mathcal{L}_\text{max}$  and  $\mathcal{L}_\text{max}$  and  $\mathcal{L}_\text{max}$  and  $\mathcal{L}_\text{max}$  and  $\mathcal{L}_\text{max}$ 

E' possibile visualizzare i risultati nei seguenti formati:

Standard

o Scheda catalografica

○ Citazione

o Coi nomi dei campi

○ Campi MARC

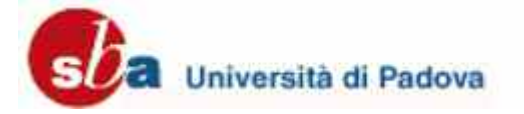

## Visualizza i risultati: formato standard

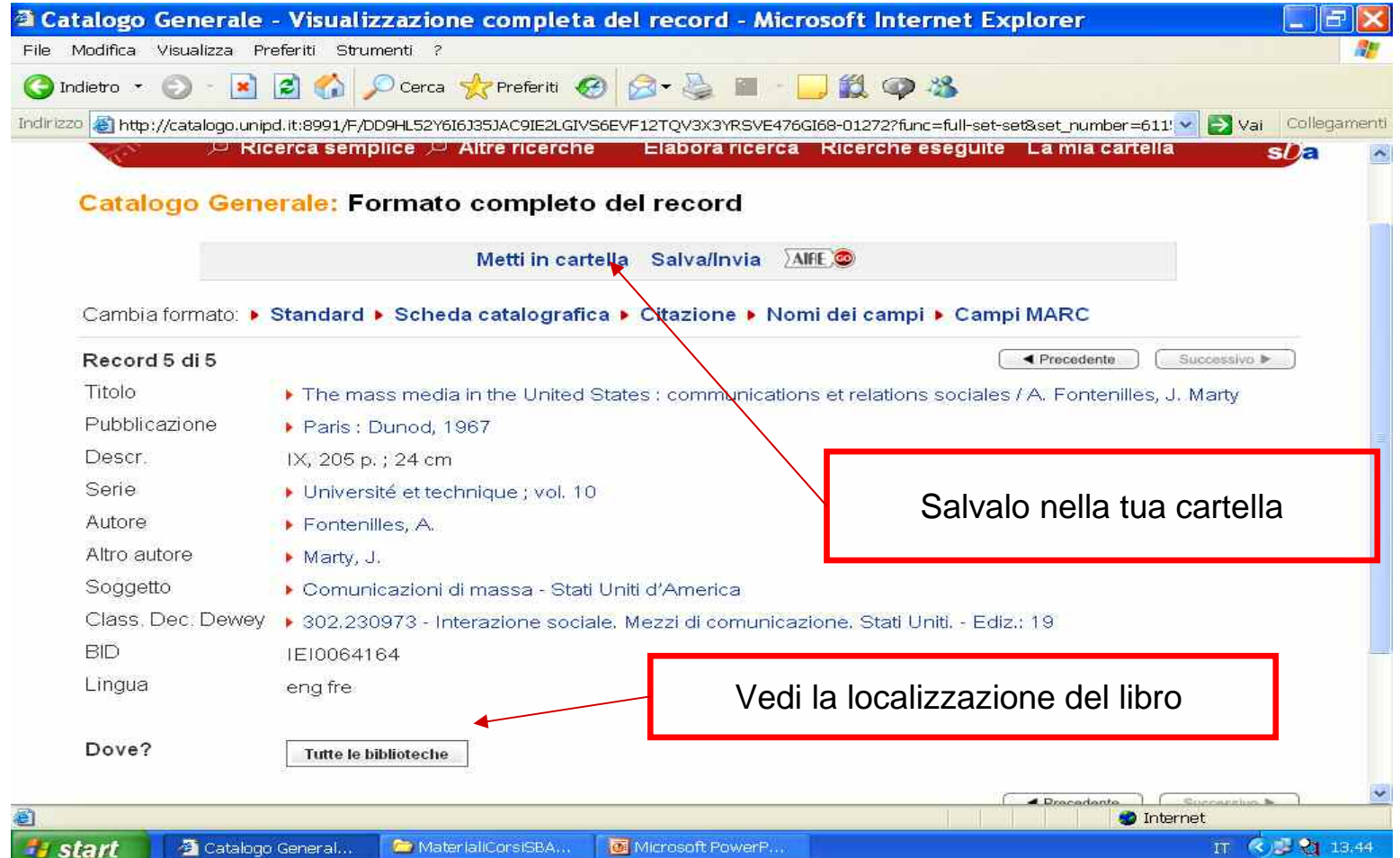

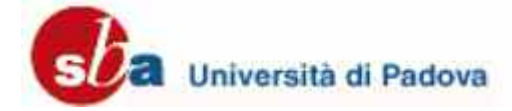

## Visualizza il risultato**:** localizzazione e collocazione

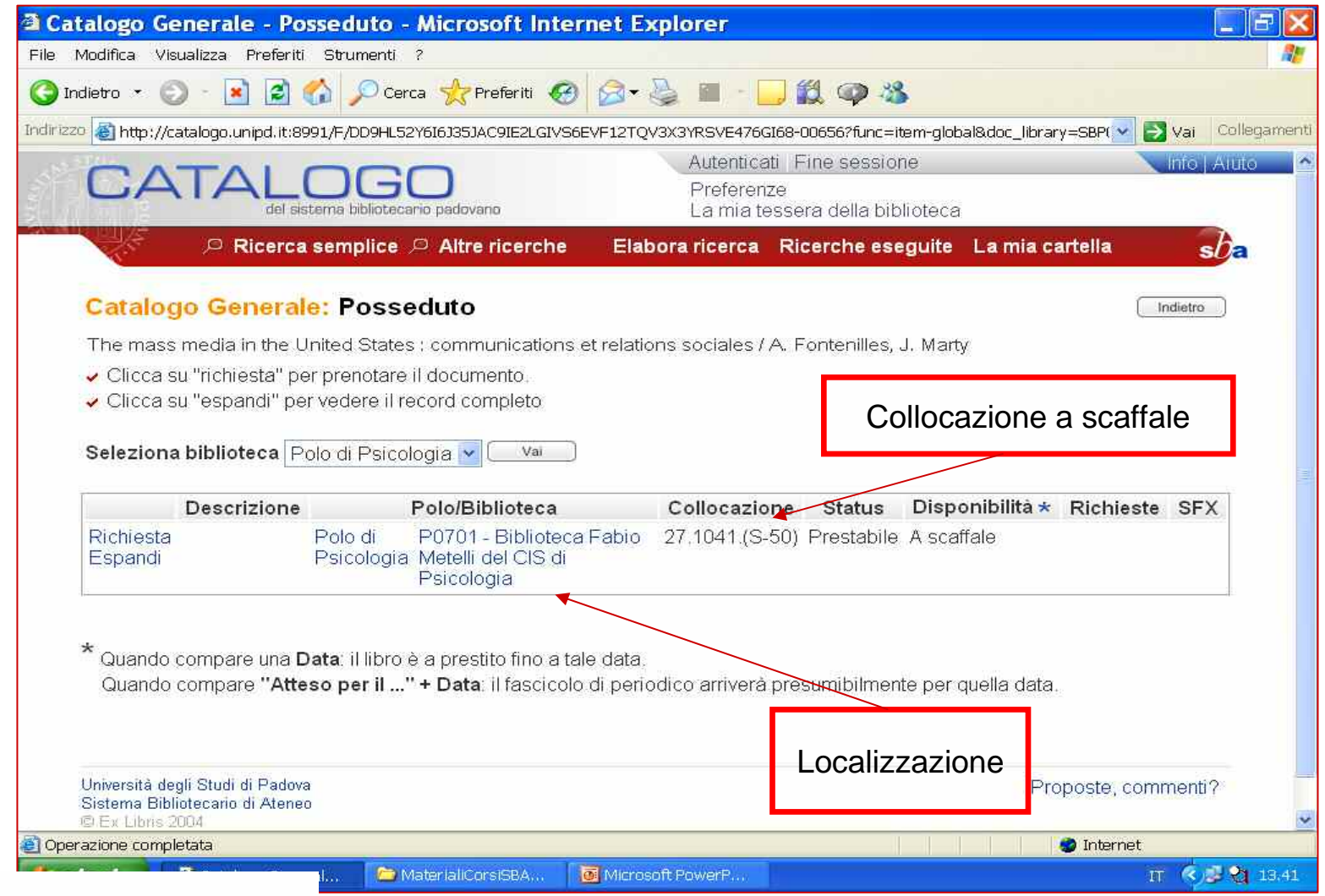

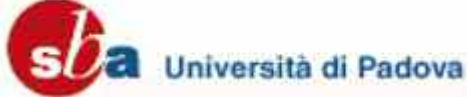

## Metti in cartella

 $\mathcal{L}_\text{max}$  and  $\mathcal{L}_\text{max}$  and  $\mathcal{L}_\text{max}$  and  $\mathcal{L}_\text{max}$  and  $\mathcal{L}_\text{max}$  and  $\mathcal{L}_\text{max}$ 

 Hai la possibilità di salvare i record selezionati in una cartella temporanea

 Nella cartella temporanea puoi salvare i record nel tuo computer <sup>e</sup> inviare i record per e-mail ad uno specifico indirizzo

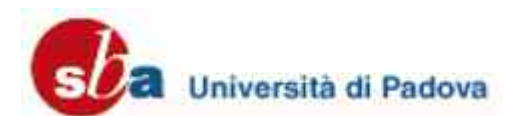

# Aggiungo il record alla mia cartella

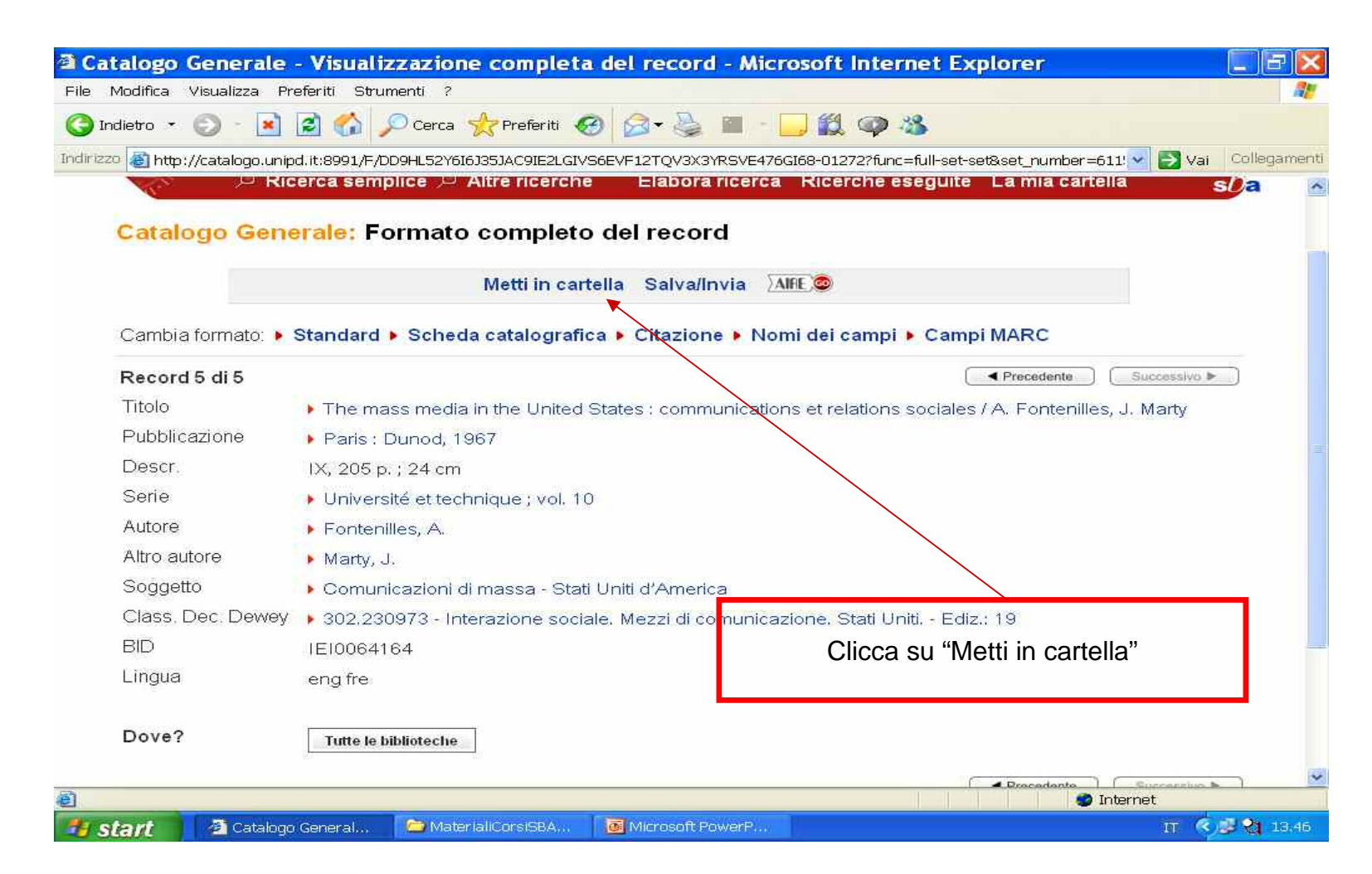

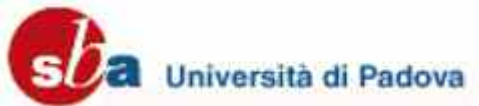

#### Invio il record via e m ail

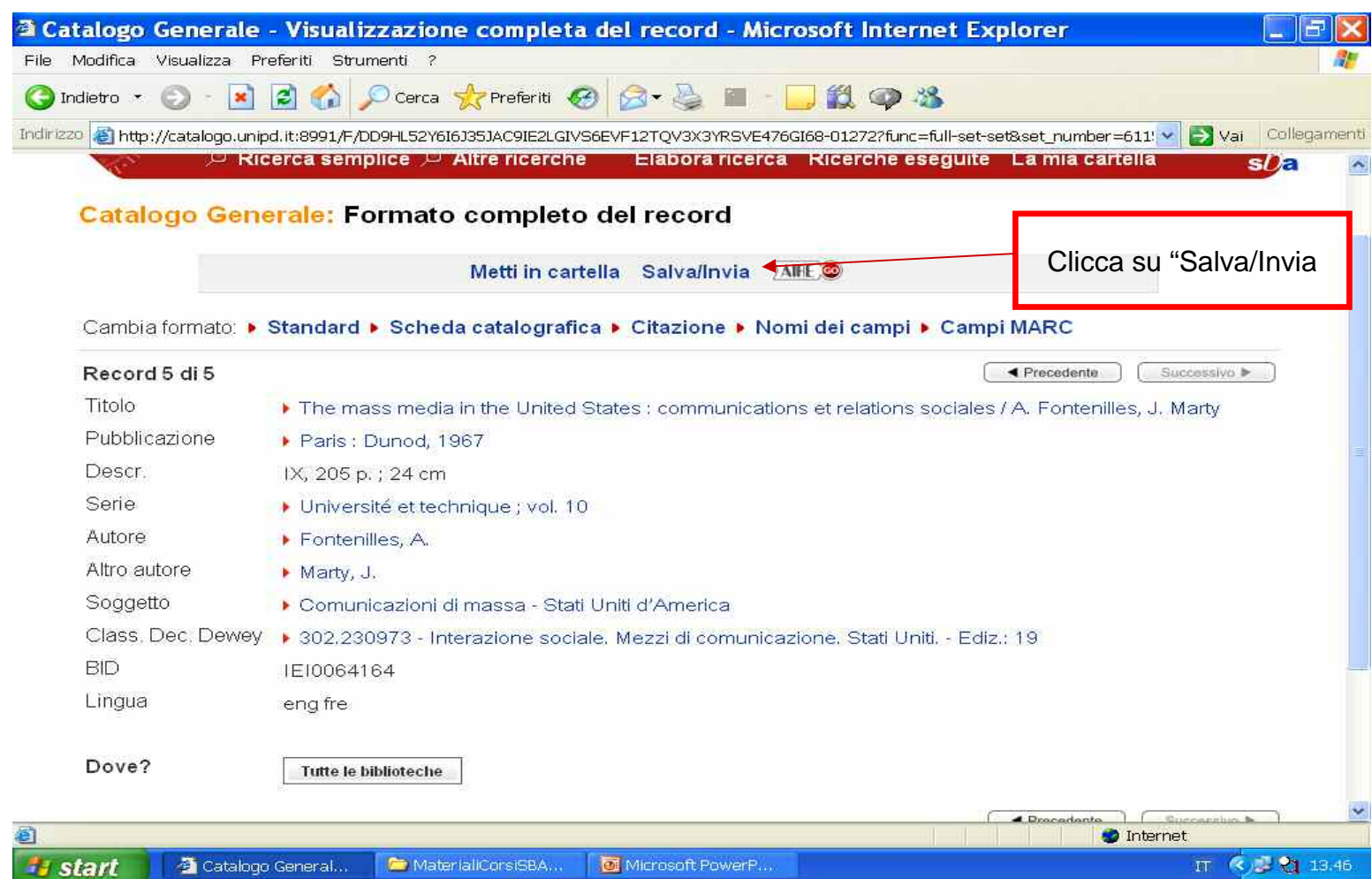

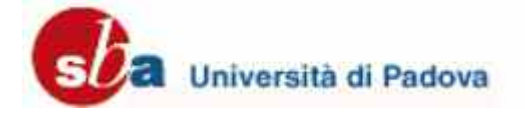

## Ricerca per liste

 $\mathcal{L}_\mathcal{L}$  , and the set of the set of the set of the set of the set of the set of the set of the set of the set of the set of the set of the set of the set of the set of the set of the set of the set of the set of th

 La ricerca per liste permette di consultare il catalogo scorrendo elenchi alfabetici <sup>o</sup> numerici come quando si consulta un dizionario

 Scegli l'indice da scorrere <sup>e</sup> inserisci il testo da cui vuoi iniziare la ricerca

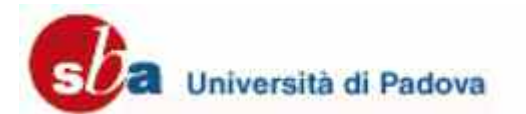

#### Scorri lista: autori

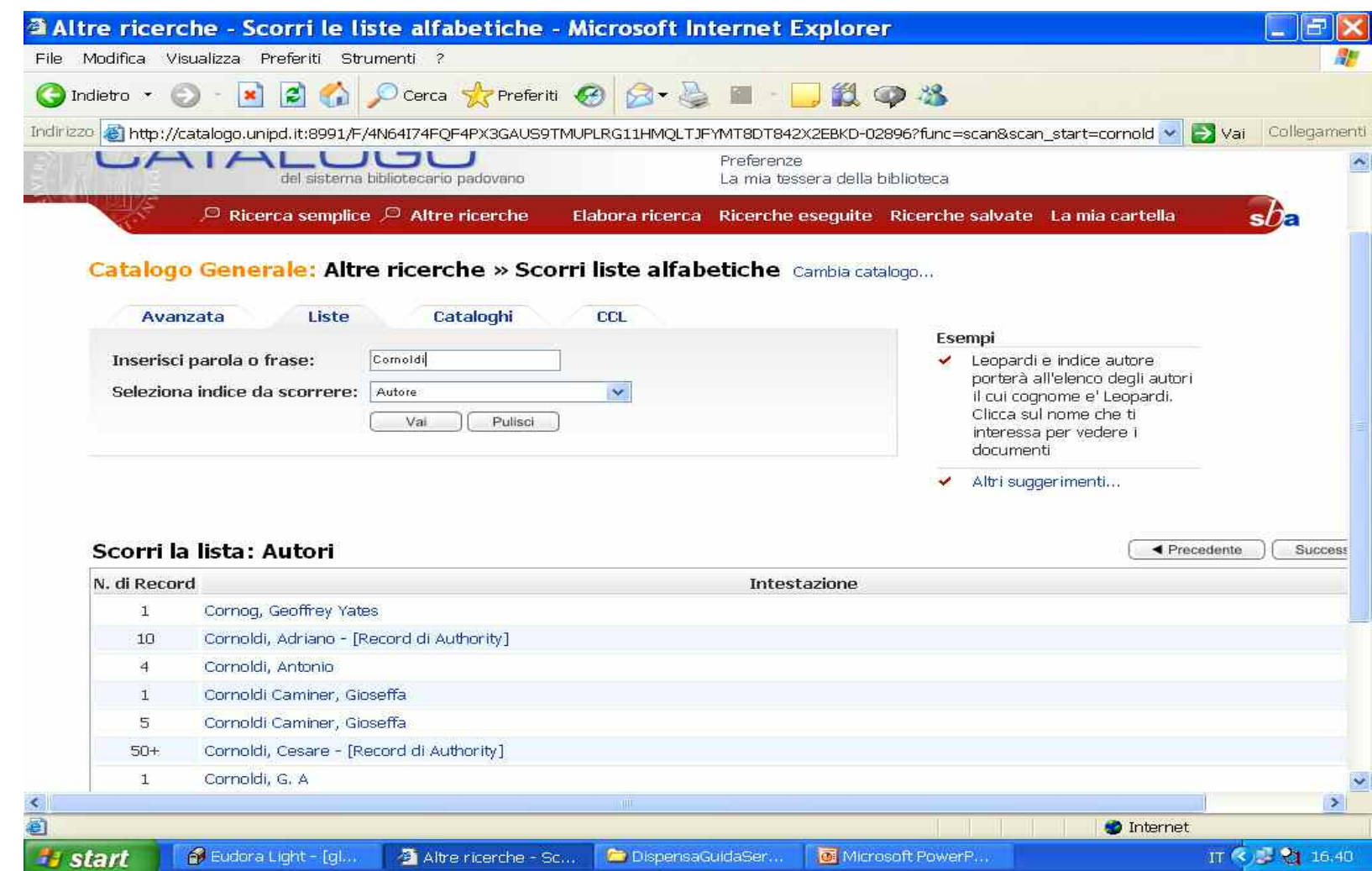

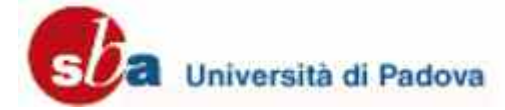

## Cambia Catalogo

 $\overline{\phantom{a}}$  , and the set of the set of the set of the set of the set of the set of the set of the set of the set of the set of the set of the set of the set of the set of the set of the set of the set of the set of the s

○ Utilizzando l'opzione "cambia catalogo" puoi limitare le tue ricerche ad un solo catalogo di biblioteca <sup>o</sup> <sup>a</sup> un solo tipo di formato.

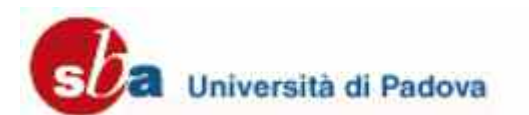

## Seleziona un catalogo

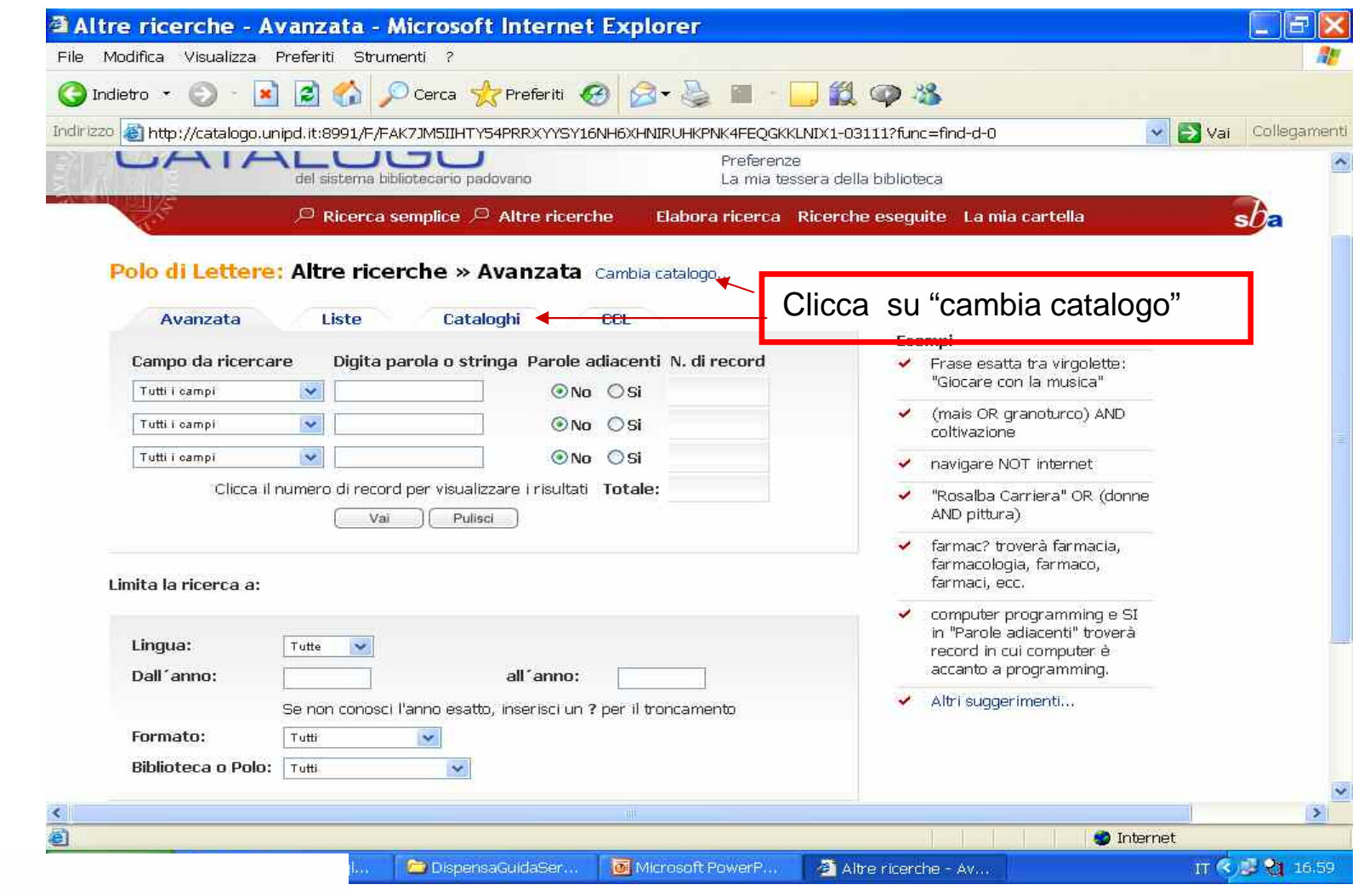

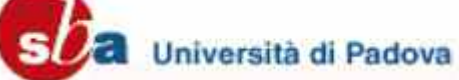

# Seleziona un catalogo <sup>o</sup> un formato

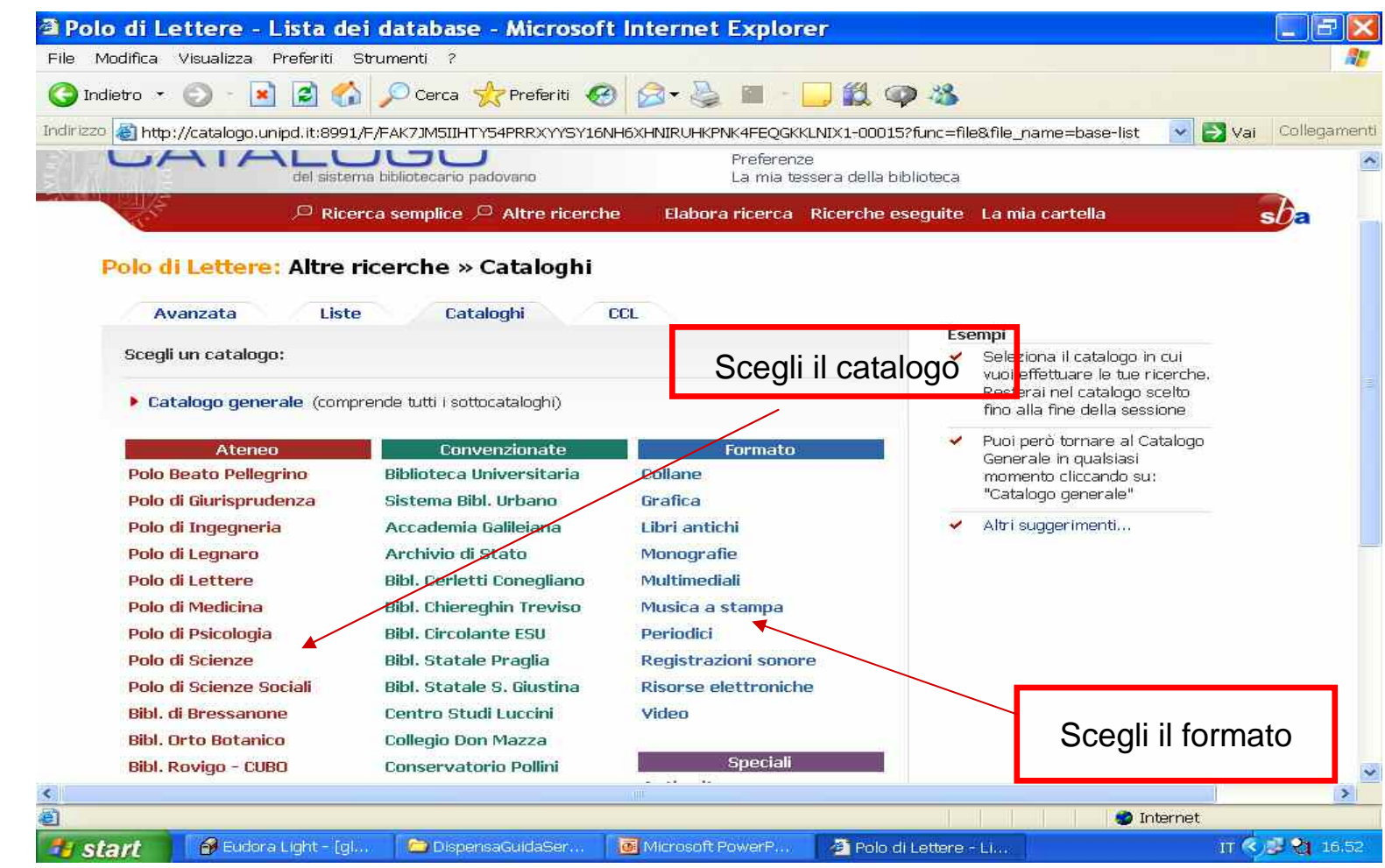

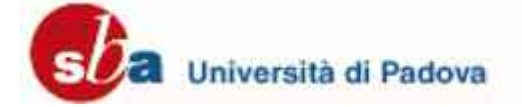

# Common Command Language

\_\_\_\_\_\_\_\_\_\_\_\_\_\_\_\_\_\_\_\_\_\_\_\_\_

- Puoi utilizzare il Common Command Language (CCL) per ricercare parole in indici diversi impostando un' unica stringa di ricerca utilizzando gli operatori booleani.
- Devi specificare il codice degli indici da ricercare. Le abbreviazioni usate con CCL si trovano nella sez. Codici CCL.

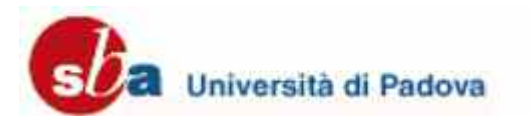

# Common Command Language

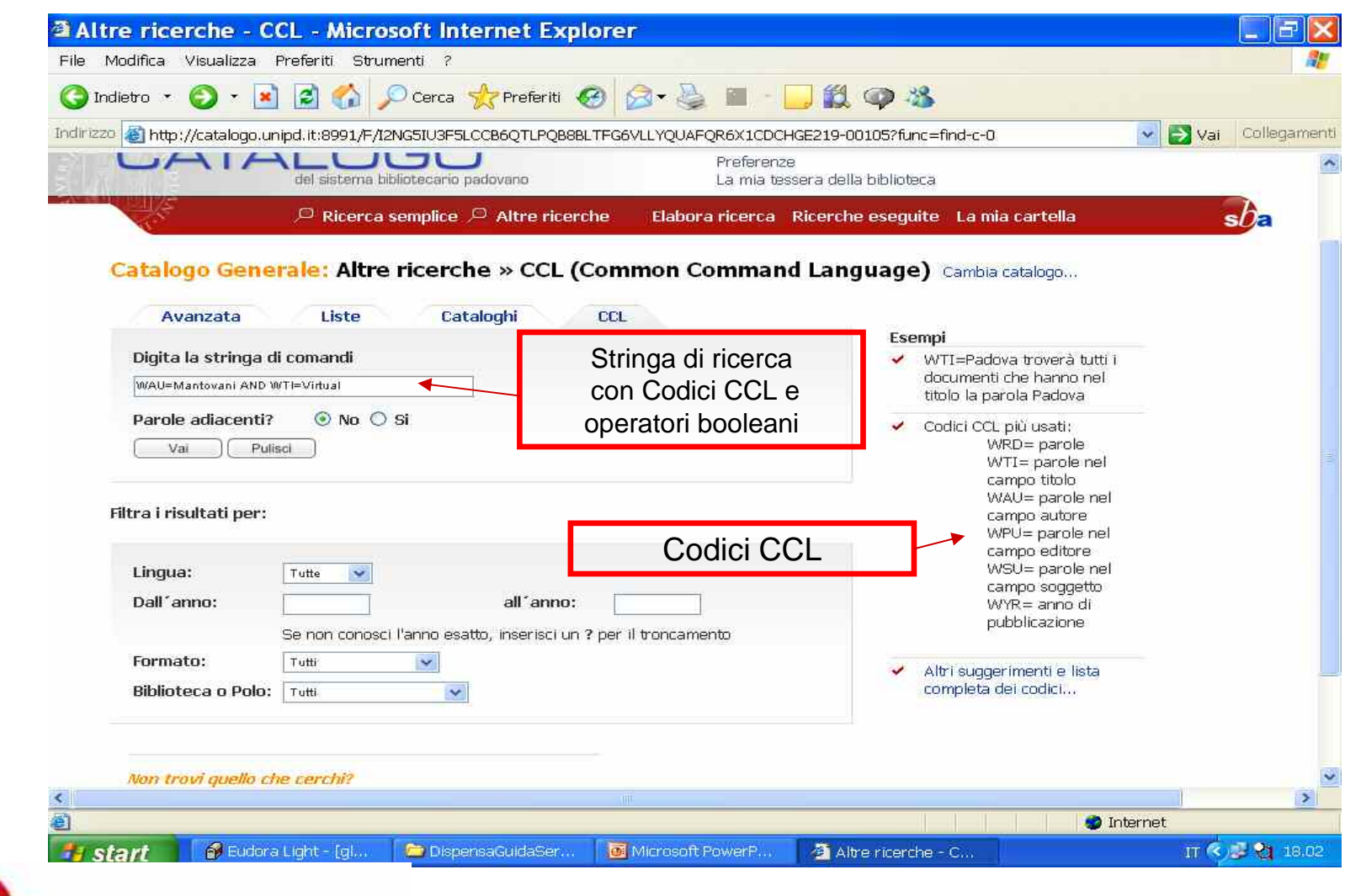

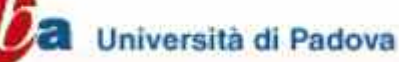

## Operatori Booleani

 $\mathcal{L}_\mathcal{L}$  , and the set of the set of the set of the set of the set of the set of the set of the set of the set of the set of the set of the set of the set of the set of the set of the set of the set of the set of th

o Sono fondamentali per il recupero delle informazioni in un archivio elettronico perché permettono di **combinare** più termini tra loro in una stessa interrogazione

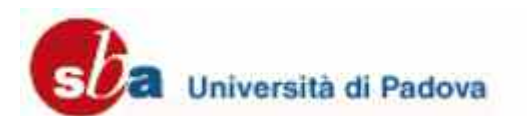

## Operatori Booleani

 $\mathcal{L}_\mathcal{L}$  , and the set of the set of the set of the set of the set of the set of the set of the set of the set of the set of the set of the set of the set of the set of the set of the set of the set of the set of th

#### **AND**

Trova soltanto i record che contengono tutti i termini inseriti nella stringa di

ricerca.

Più AND si inseriscono, più si restringe il numero dei risultati

#### **OR**

Trova i record che contengono sia entrambi i termini inseriti nella stringa di ricerca, sia uno solo di essi.

Più OR si inseriscono, più si amplia il numero dei risultati.

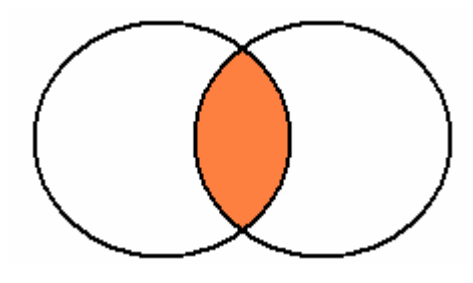

stress and anxiety

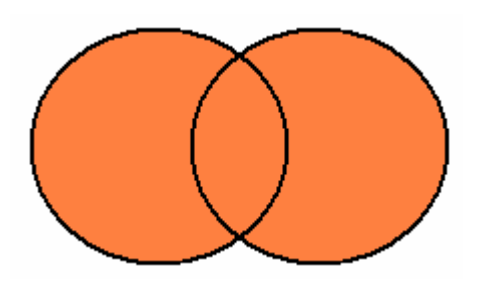

stress or anxiety

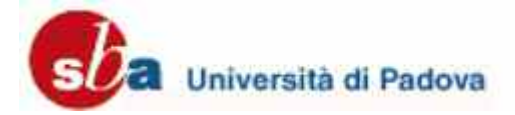

# Operatori Booleani

 $\mathcal{L}_\mathcal{L}$  , and the set of the set of the set of the set of the set of the set of the set of the set of the set of the set of the set of the set of the set of the set of the set of the set of the set of the set of th

#### **NOT**

Esclude i record con determinate caratteristiche

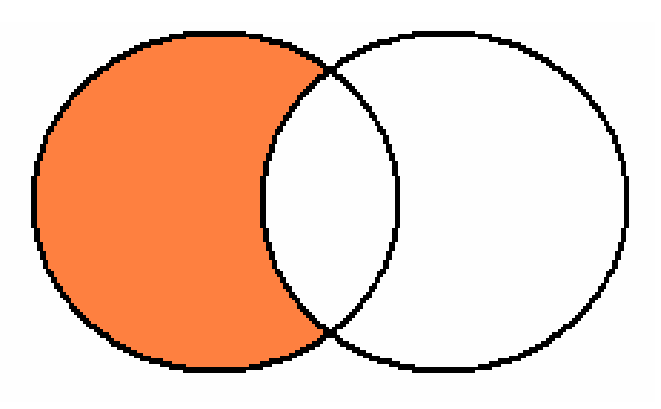

stress not anxiety

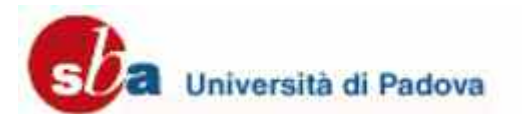

Elabora la ricerca: lavorare con la lista dei risultati

 $\mathcal{L}_\mathcal{L}$  , and the set of the set of the set of the set of the set of the set of the set of the set of the set of the set of the set of the set of the set of the set of the set of the set of the set of the set of th

#### **Seleziona tutto:**

selezioni automaticamente tutti i risultati della lista

#### **Deseleziona**:

deselezioni automaticamente tutti i risultati della lista che hai selezionato

#### **Vedi selezione**:

Puoi visualizzare i record selezionati in una finestra per poi elaborarli

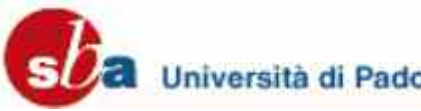

## Elabora la ricerca: selezionare e visualizzare i risultati

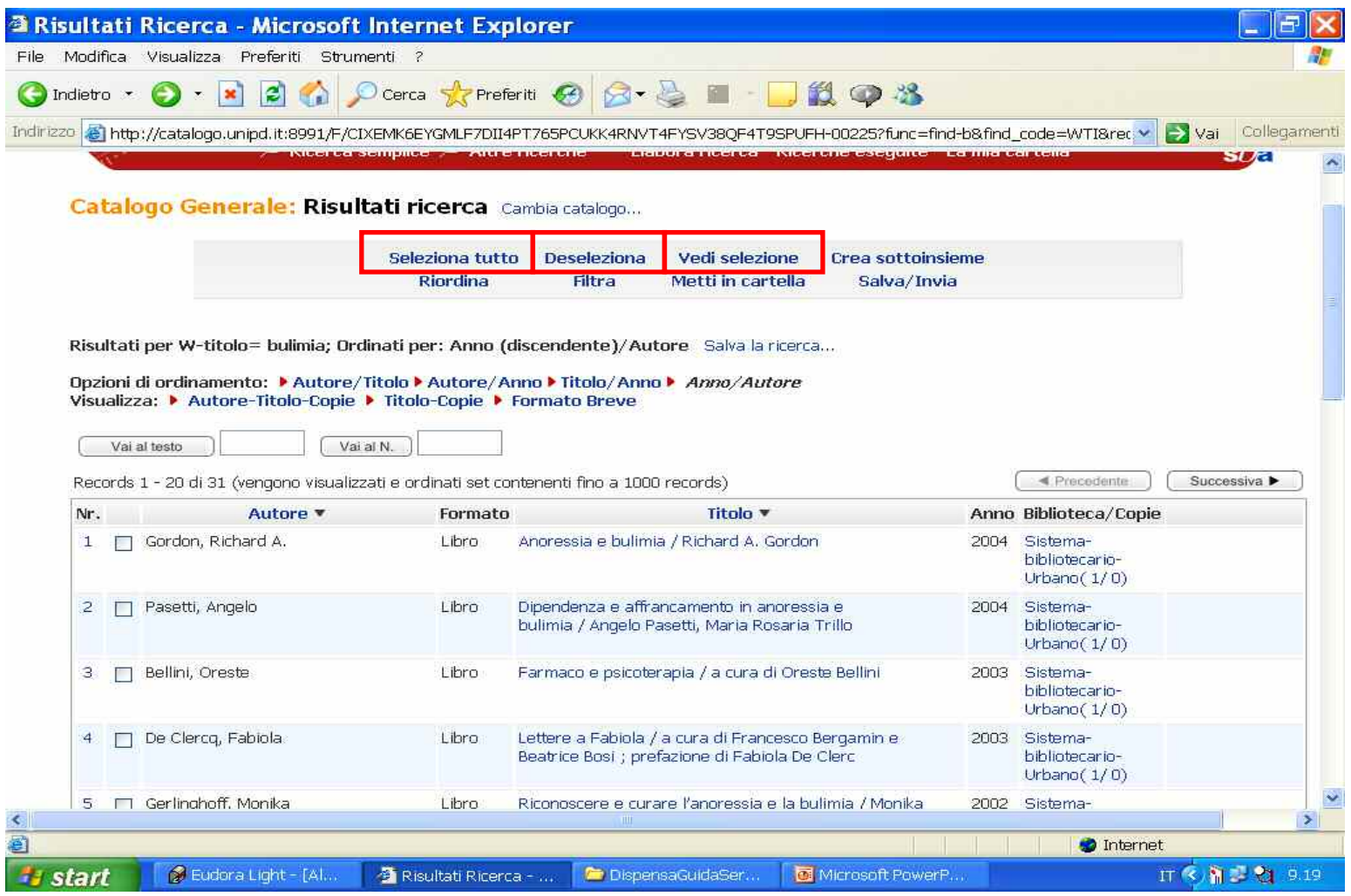

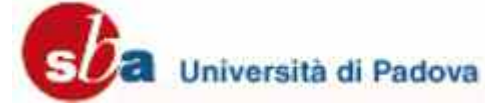

# Elabora la ricerca: lavorare con la lista dei risultati

 $\overline{\phantom{a}}$  and  $\overline{\phantom{a}}$  and  $\overline{\phantom{a}}$  and  $\overline{\phantom{a}}$  and  $\overline{\phantom{a}}$  and  $\overline{\phantom{a}}$  and  $\overline{\phantom{a}}$  and  $\overline{\phantom{a}}$  and  $\overline{\phantom{a}}$  and  $\overline{\phantom{a}}$  and  $\overline{\phantom{a}}$  and  $\overline{\phantom{a}}$  and  $\overline{\phantom{a}}$  and  $\overline{\phantom{a}}$  a

#### Crea sottoinsieme:

Per estrarre un gruppo di record dalla lista dei risultati, selezionali <sup>e</sup> poi clicca **Crea sottoinsieme.**

**International Contract Contract Contract Contract Contract Contract Contract Contract Contract Contract Contra** I record del sottoinsieme possono essere trattati come qualsiasi altra lista di record:

salvati, inviati per e-mail, combinati con altre liste (da Ricerche Eseguite)

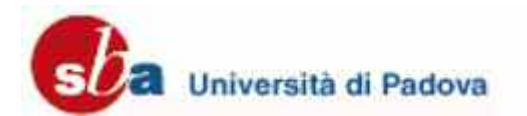

## Elabora la ricerca: crea sottoinsieme

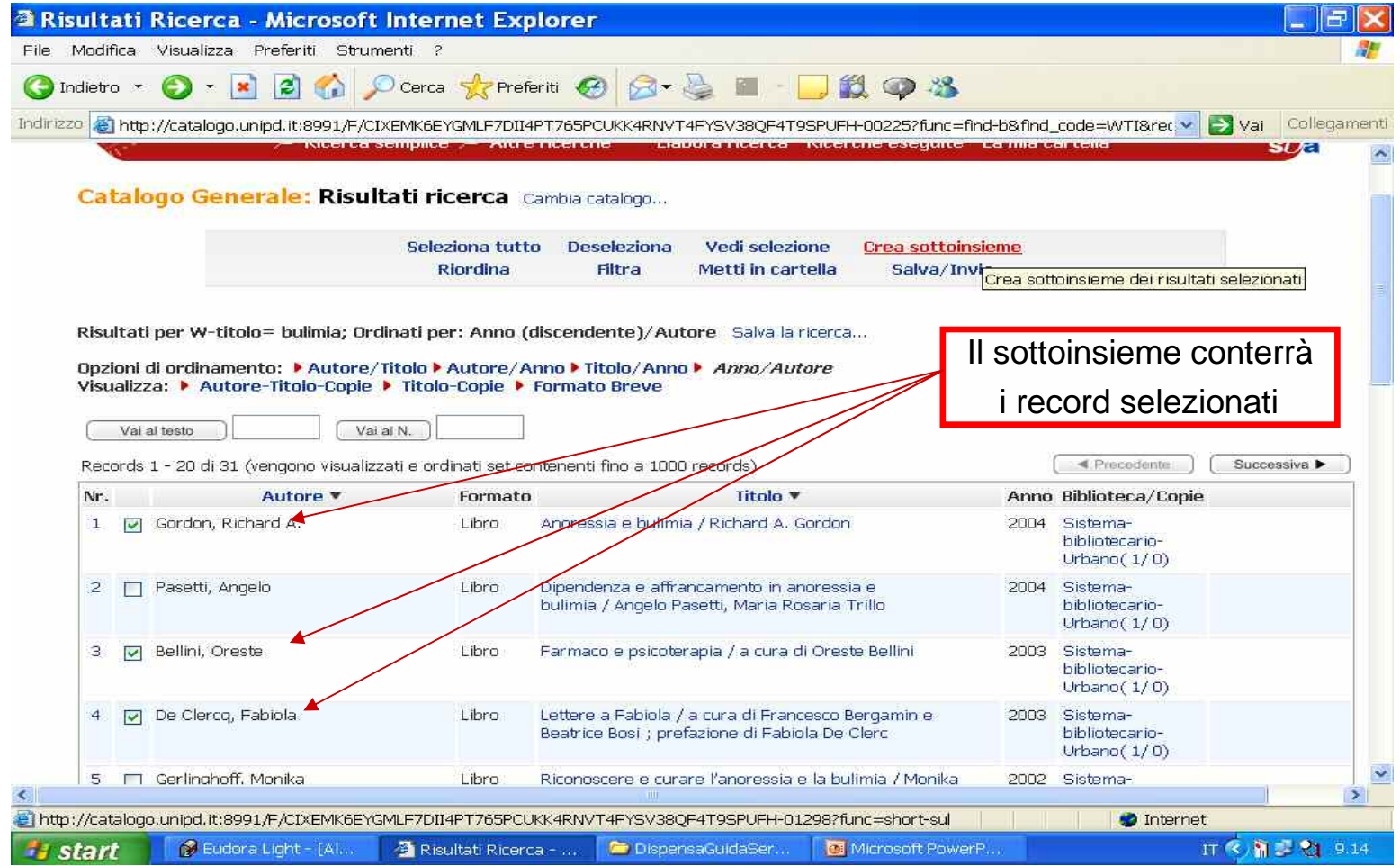

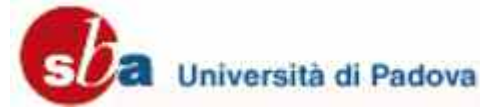

# Elabora la ricerca: lavorare con la lista dei risultati

 $\mathcal{L}_\text{max}$  and  $\mathcal{L}_\text{max}$  and  $\mathcal{L}_\text{max}$  and  $\mathcal{L}_\text{max}$  and  $\mathcal{L}_\text{max}$  and  $\mathcal{L}_\text{max}$  and  $\mathcal{L}_\text{max}$ 

#### **Riordina i risultati:**

Puoi riordinare i record aggiungendo un'ulteriore parola <sup>a</sup> quelle utilizzate nella ricerca.

La tua lista dei risultati sarà reimpostata in base al numero di volte che quella nuova parola compare in un record.

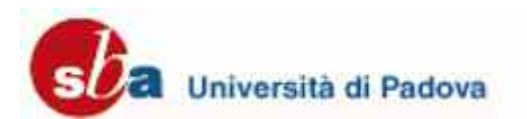

## Elabora la ricerca: riordina i risultati

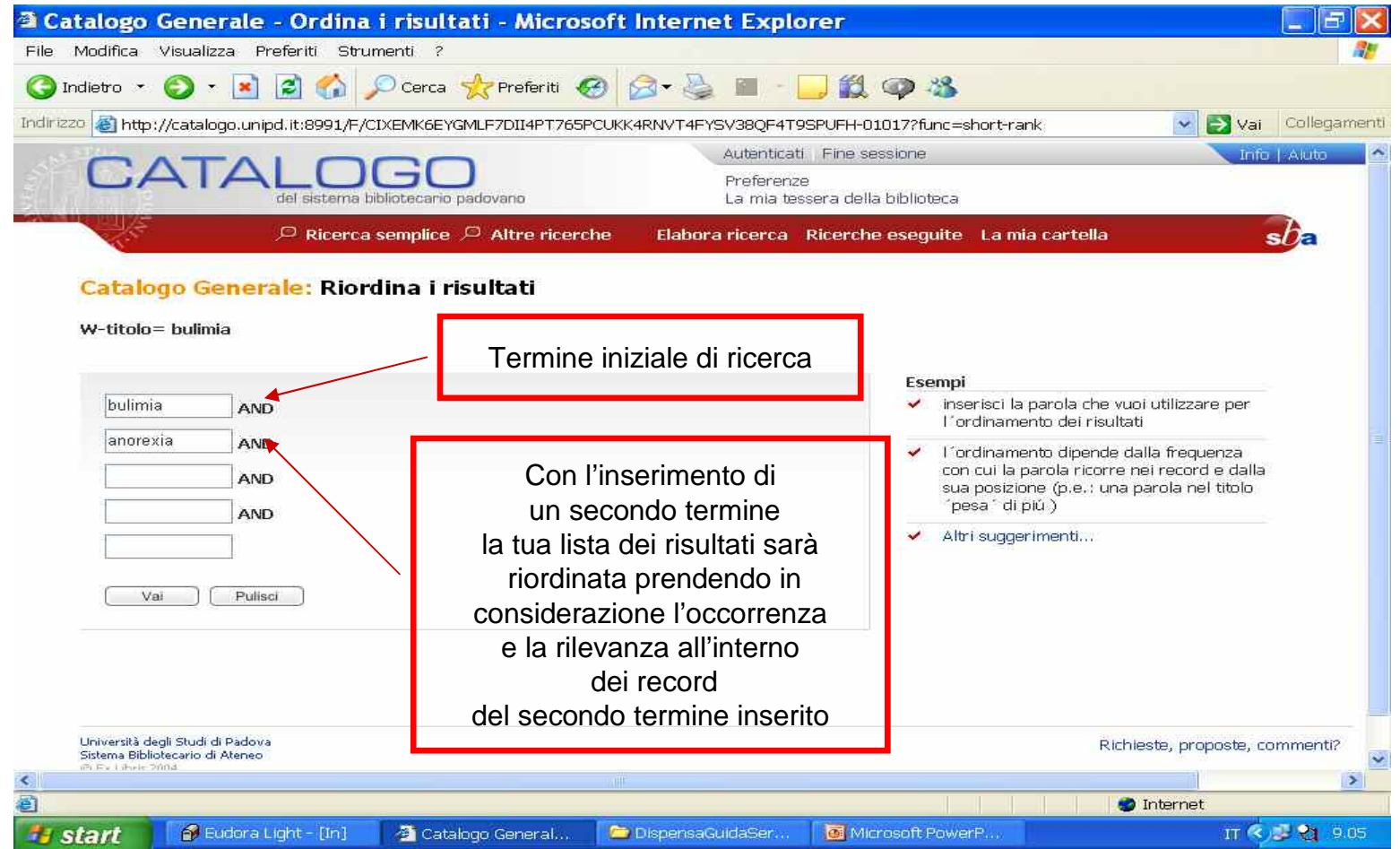

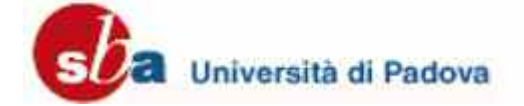

# Elabora la ricerca: lavorare con la lista dei risultati

 $\mathcal{L}_\mathcal{L}$  , and the set of the set of the set of the set of the set of the set of the set of the set of the set of the set of the set of the set of the set of the set of the set of the set of the set of the set of th

#### **Filtra risultati:**

Puoi raffinare i risultati della tua ricerca combinandolo con altre parole per mezzo degli operatori booleani.

E' inoltre possibile utilizzare dei filtri che ti permettono di fare una selezione dei risultati in base <sup>a</sup> criteri come per es. anno di pubblicazione, lingua, formato.

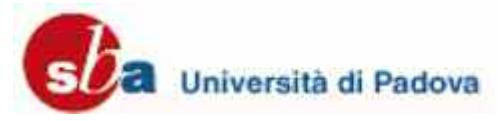

### Elabora la ricerca: filtra i risultati

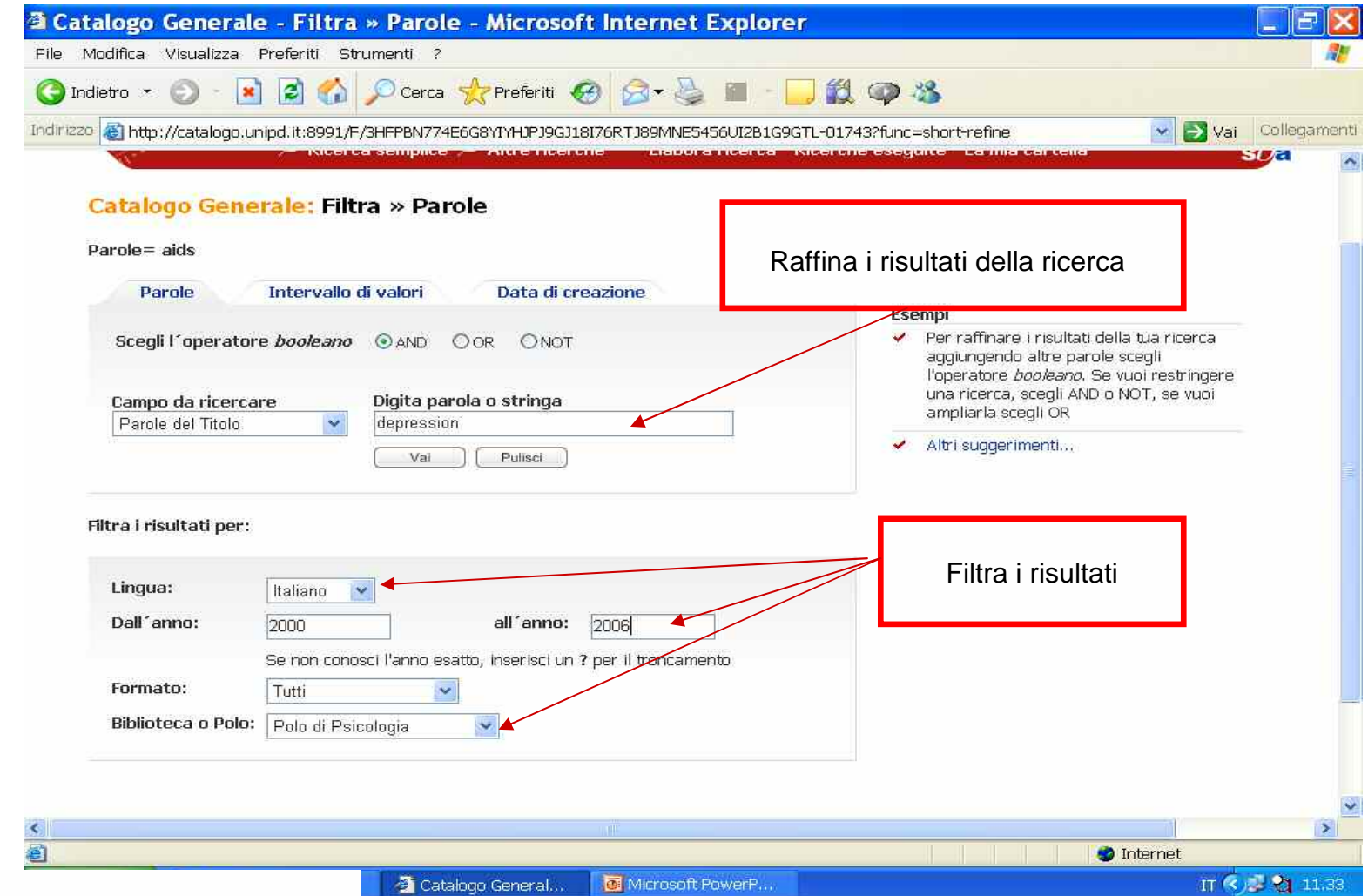

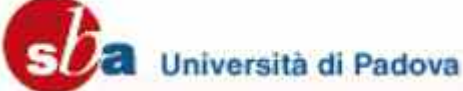

## Elabora la ricerca: lavorare con la lista dei risultati

 $\mathcal{L}_\mathcal{L}$  , and the set of the set of the set of the set of the set of the set of the set of the set of the set of the set of the set of the set of the set of the set of the set of the set of the set of the set of th

#### Metti in cartella:

Hai la possibilità di salvare i record selezionati in una cartella temporanea.

Se non sei autenticato la cartella si svuota in automatico quando termina la sessione.

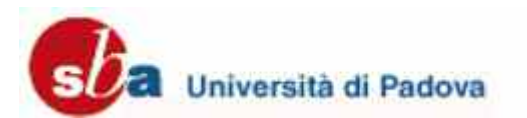

## Elabora la ricerca: metti in cartella

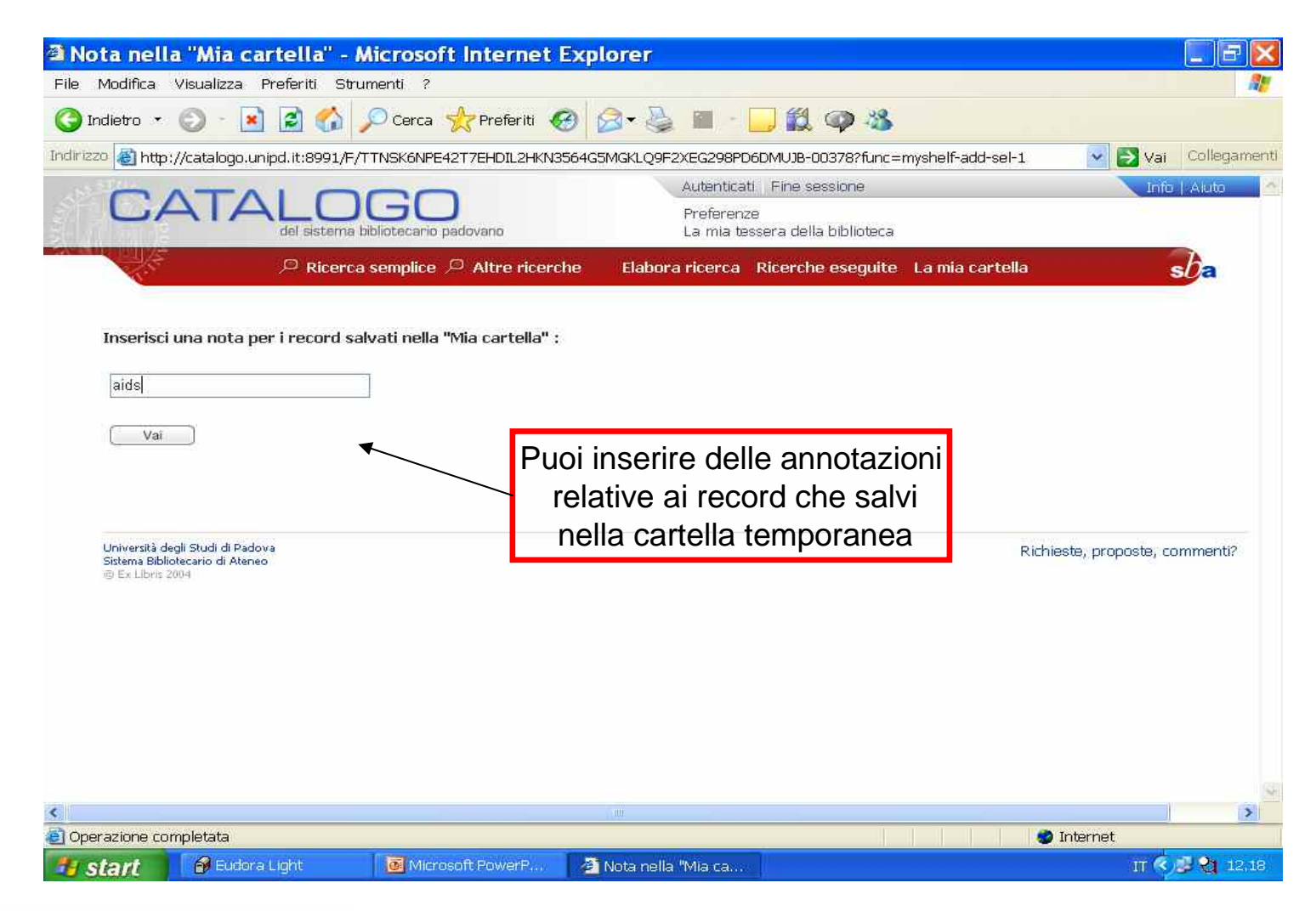

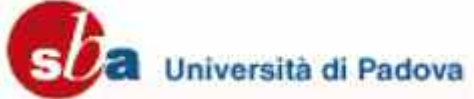

## Elabora la ricerca: lavorare con la lista dei risultati

 $\overline{\phantom{a}}$  , and the set of the set of the set of the set of the set of the set of the set of the set of the set of the set of the set of the set of the set of the set of the set of the set of the set of the set of the s

#### o Salva ed Invia:

Se hai selezionato dei record, puoi salvarli sul tuo computer <sup>o</sup> inviarli tramite e-mail

**Attenzione:** al momento si può inviare solo ad indirizzi dell'Ateneo (quelli che terminano con "@unipd.it")

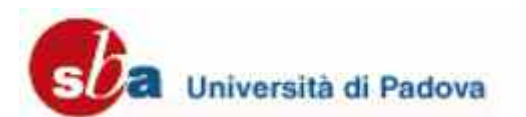

## Elabora la ricerca: salvare o inviare dei record

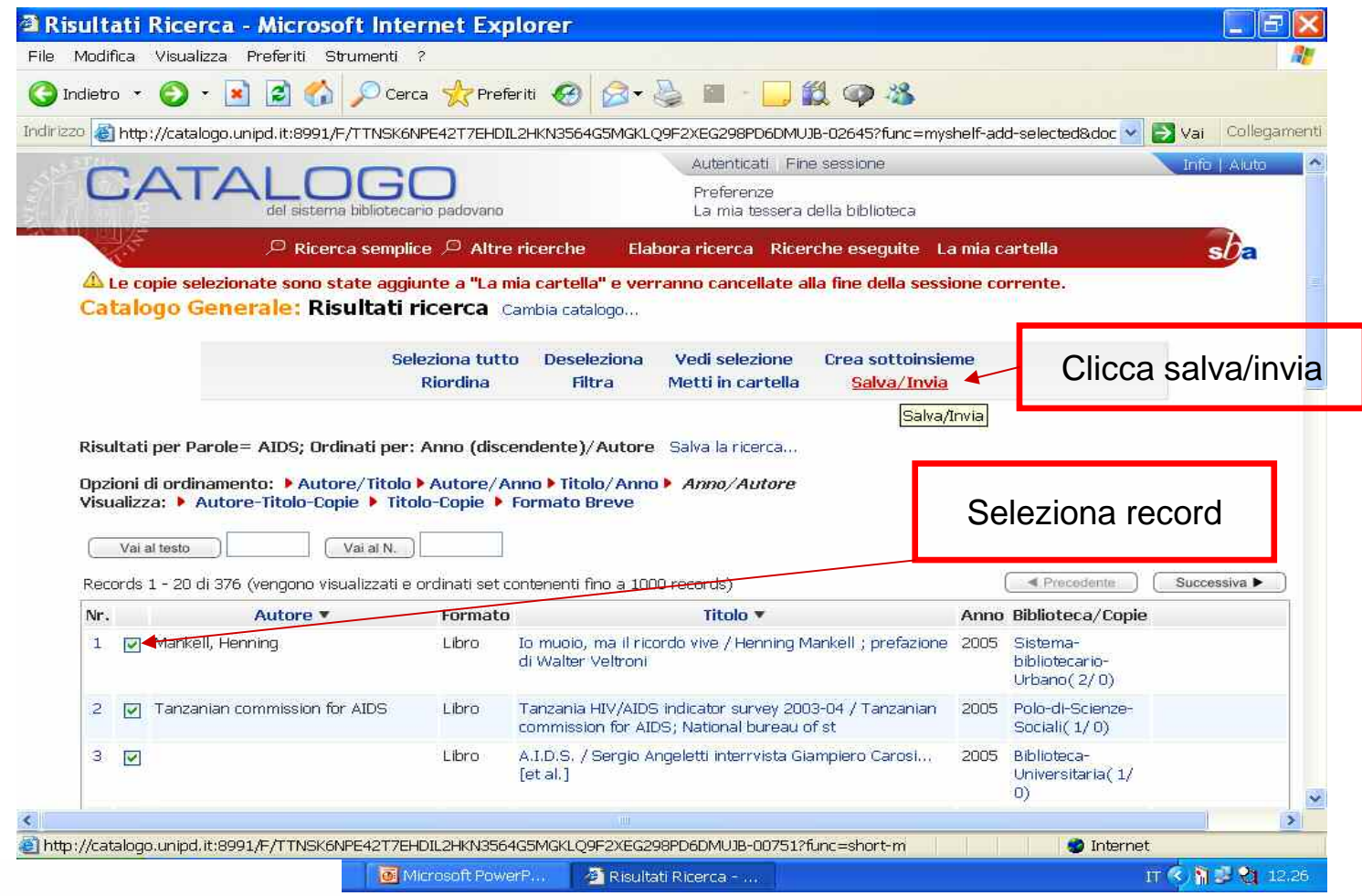

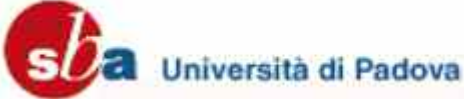

## Elabora la ricerca: salvare o inviare dei record

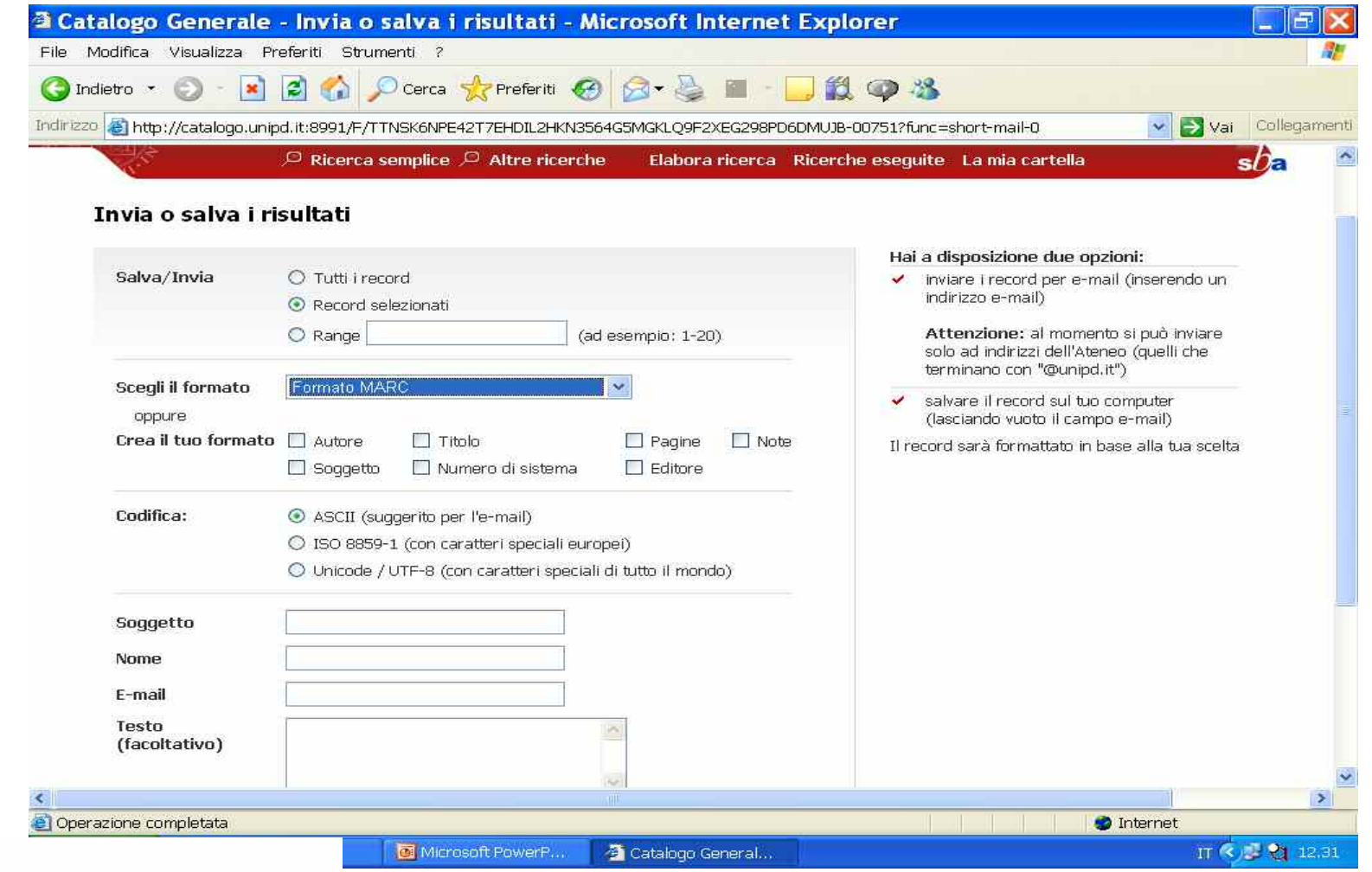

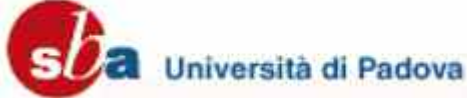

## Utente Autenticato

 $\overline{\phantom{a}}$  , and the set of the set of the set of the set of the set of the set of the set of the set of the set of the set of the set of the set of the set of the set of the set of the set of the set of the set of the s

#### Alcune funzionalità dell'OPAC sono disponibili solo per utenti autenticati:

- prenotazione e/o rinnovo libri in prestito
- salvataggio ricerche eseguite
- personalizzazione opzioni di visualizzazione
- avere accesso a tutte le informazioni relative alla tua situazione prestiti

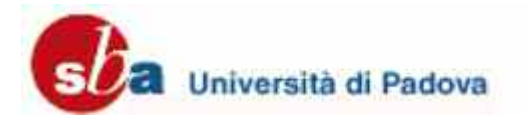

 $\mathcal{L}_\text{max}$  and  $\mathcal{L}_\text{max}$  and  $\mathcal{L}_\text{max}$  and  $\mathcal{L}_\text{max}$  and  $\mathcal{L}_\text{max}$  and  $\mathcal{L}_\text{max}$  and  $\mathcal{L}_\text{max}$ 

 Per prenotare un documento, partendo dalla visualizzazione completa di un record, clicca sul nome della biblioteca <sup>a</sup> cui vuoi inviare la richiesta.

#### **Attenzione**:

Si può inviare una richiesta di prenotazione solo per i libri che sono a prestito. Se la copia si trova <sup>a</sup> scaffale, non può essere prenotata.

Un libro non prestabile non è prenotabile

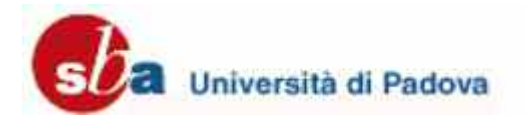

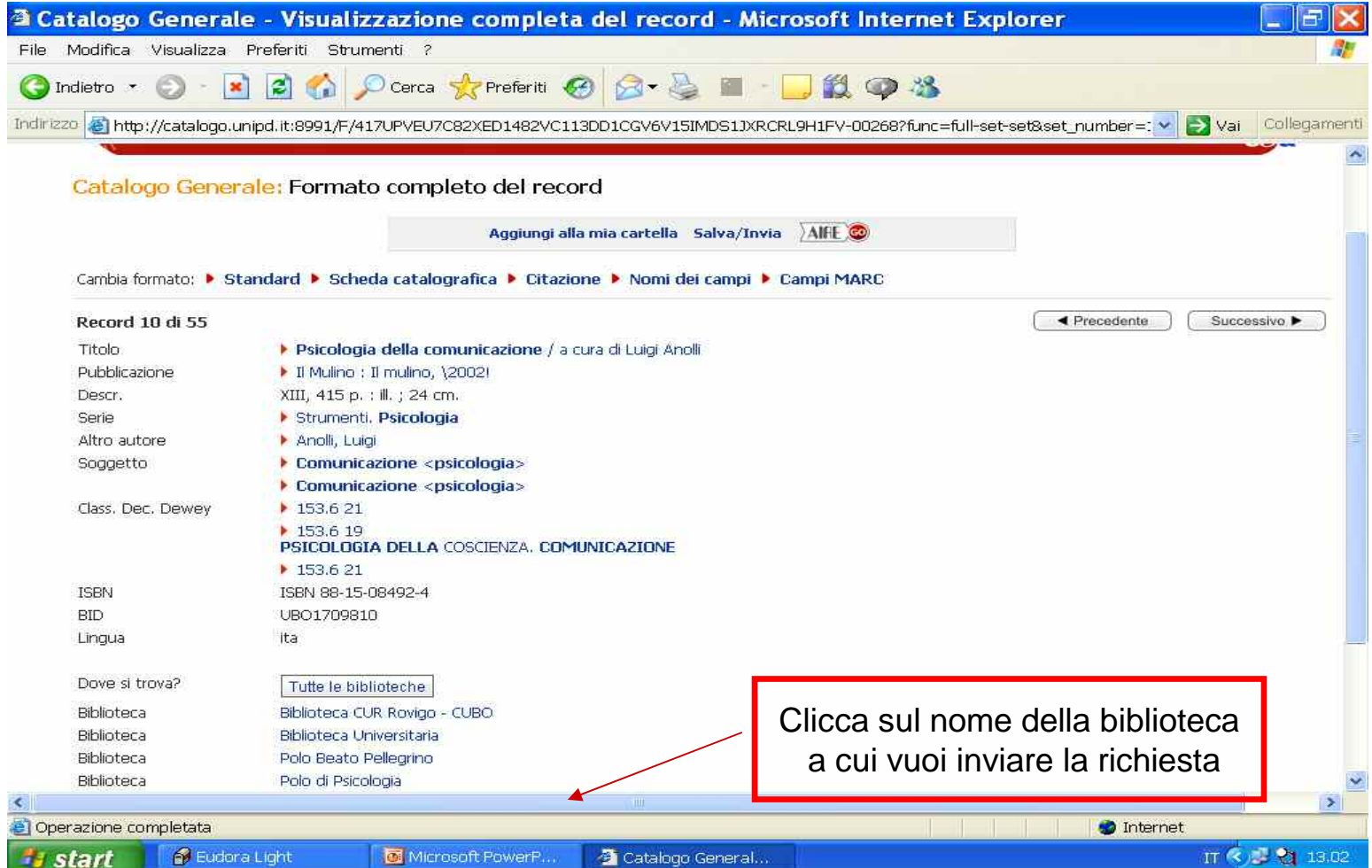

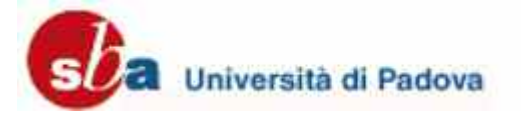

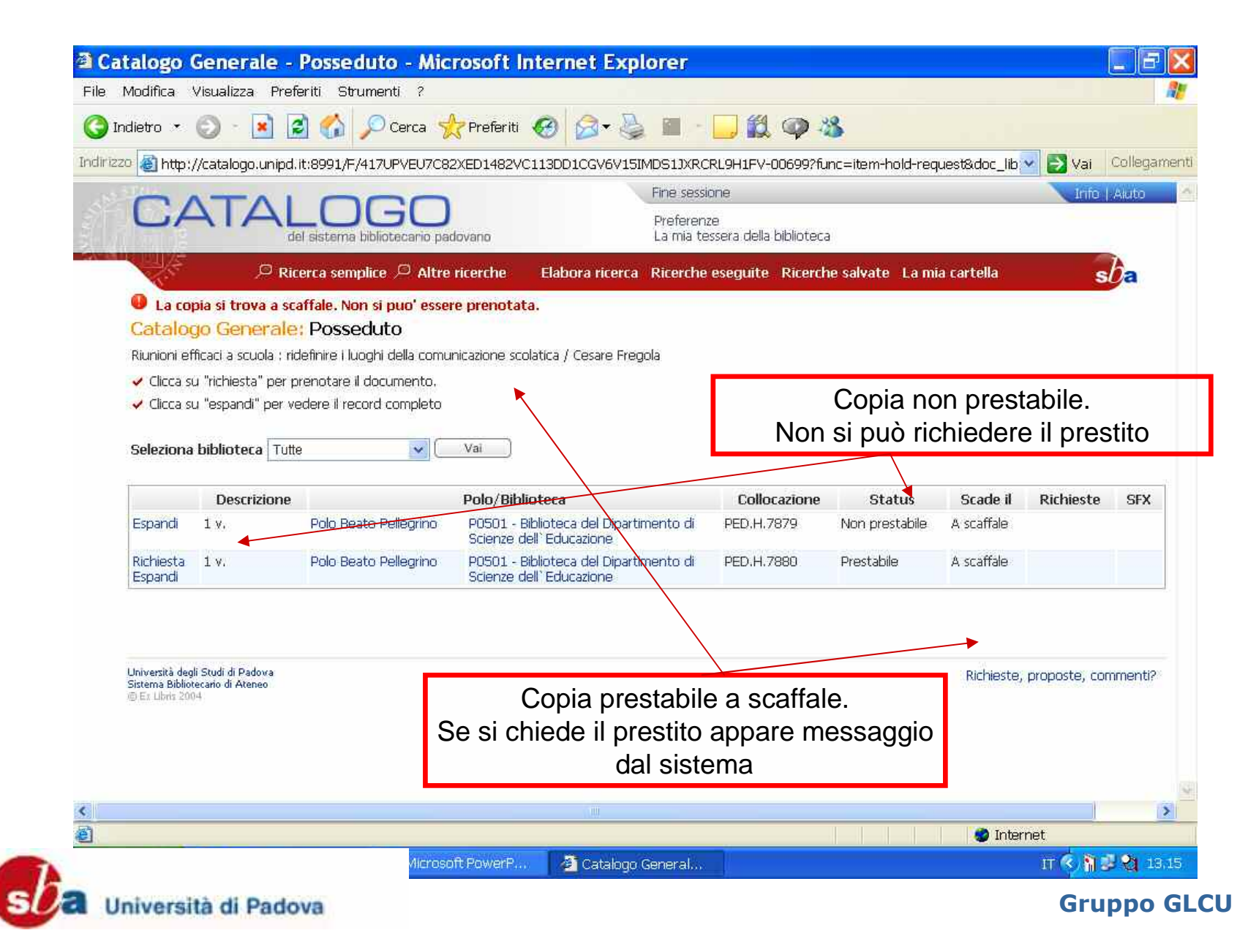

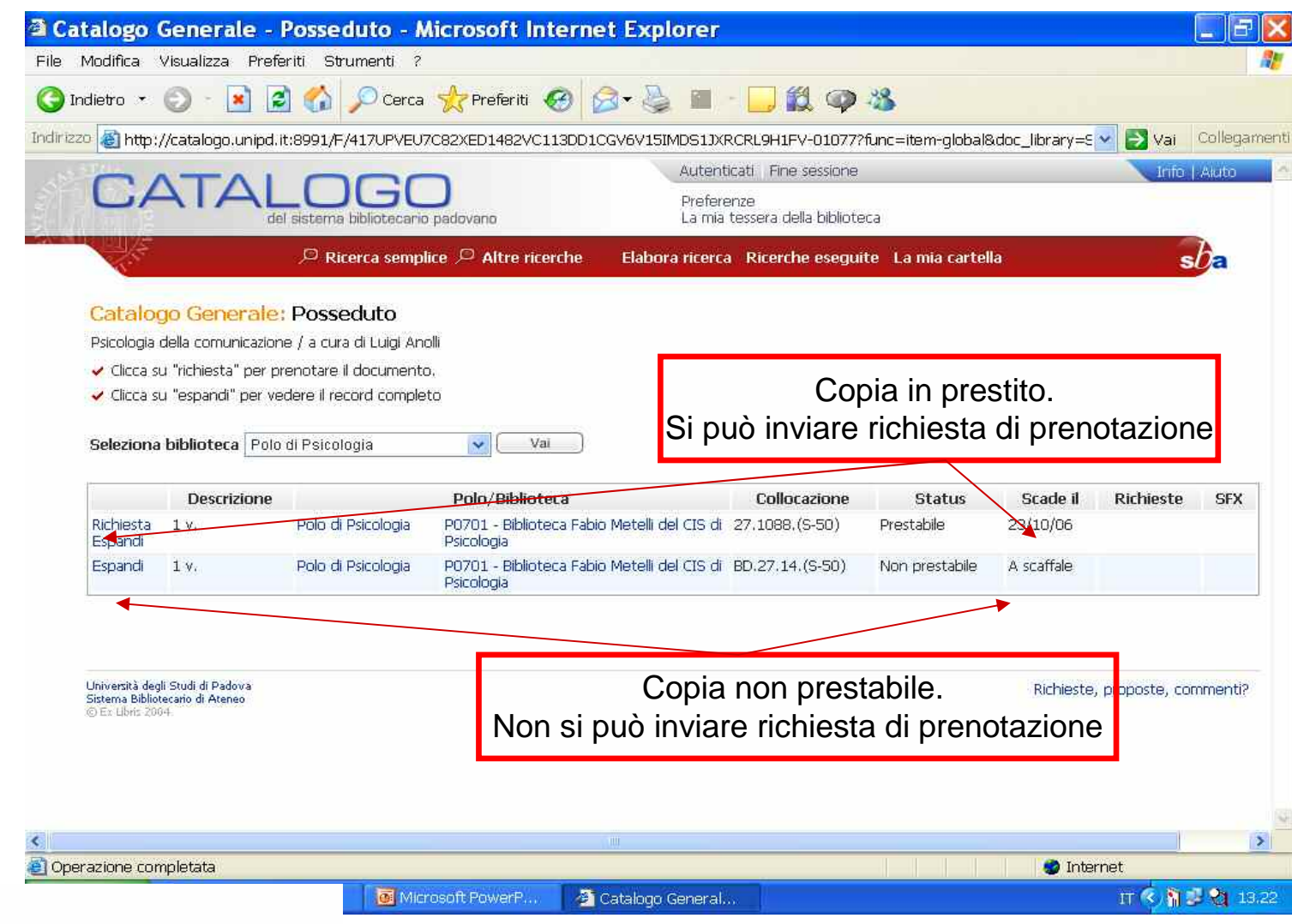

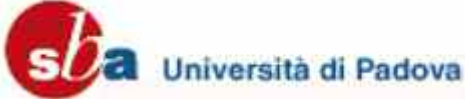

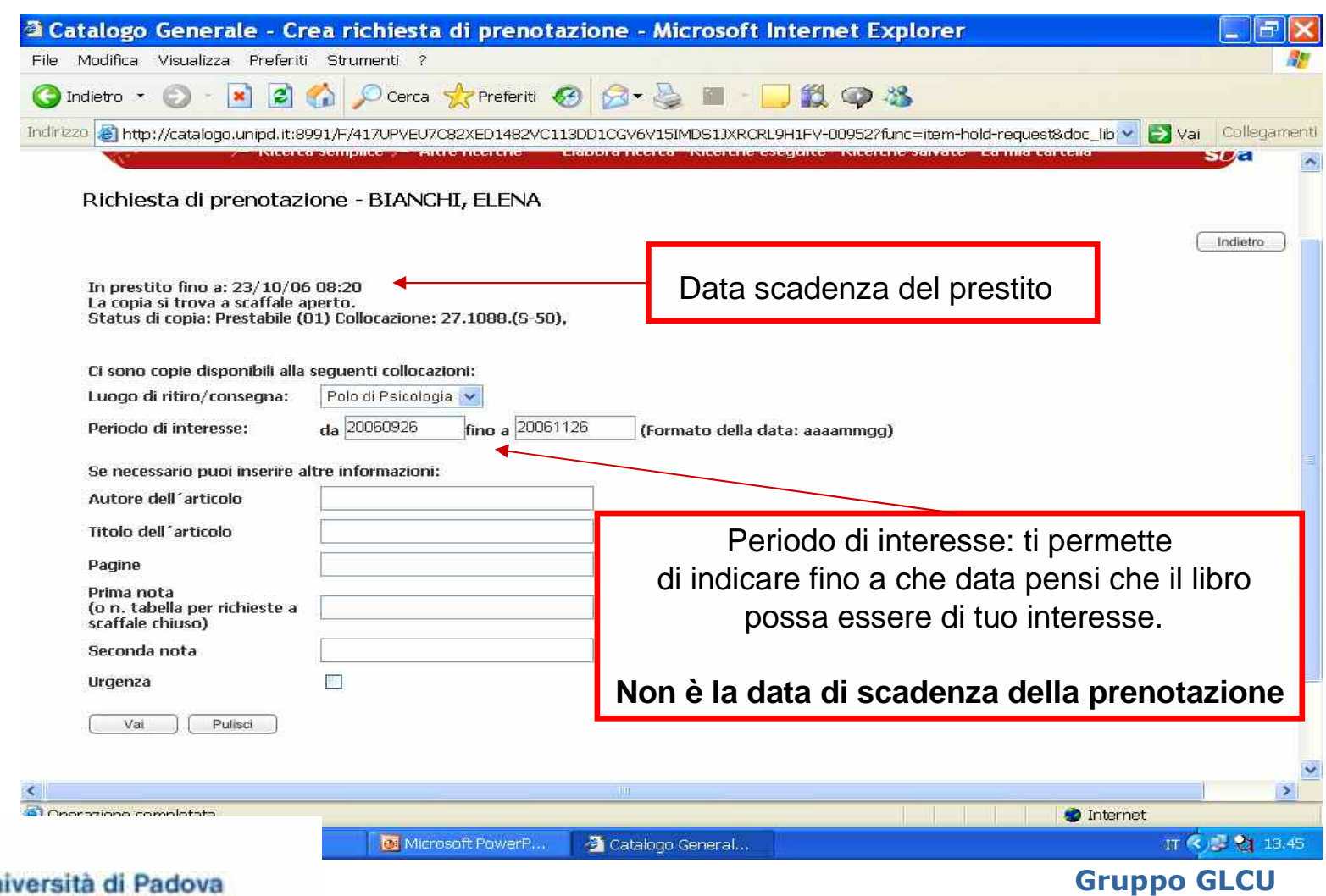

## Prenotazione di un documento

 $\mathcal{L}_\mathcal{L}$  , and the set of the set of the set of the set of the set of the set of the set of the set of the set of the set of the set of the set of the set of the set of the set of the set of the set of the set of th

## La **effettiva prenotazione** del documento scatta esattamente nel momento in cui il documento rientra in biblioteca dal prestito <sup>e</sup> ha validità di **una settimana**.

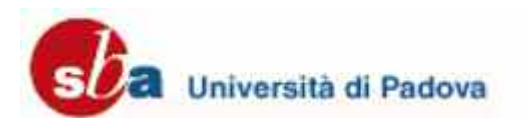

#### Prenotazione effettiva del documento

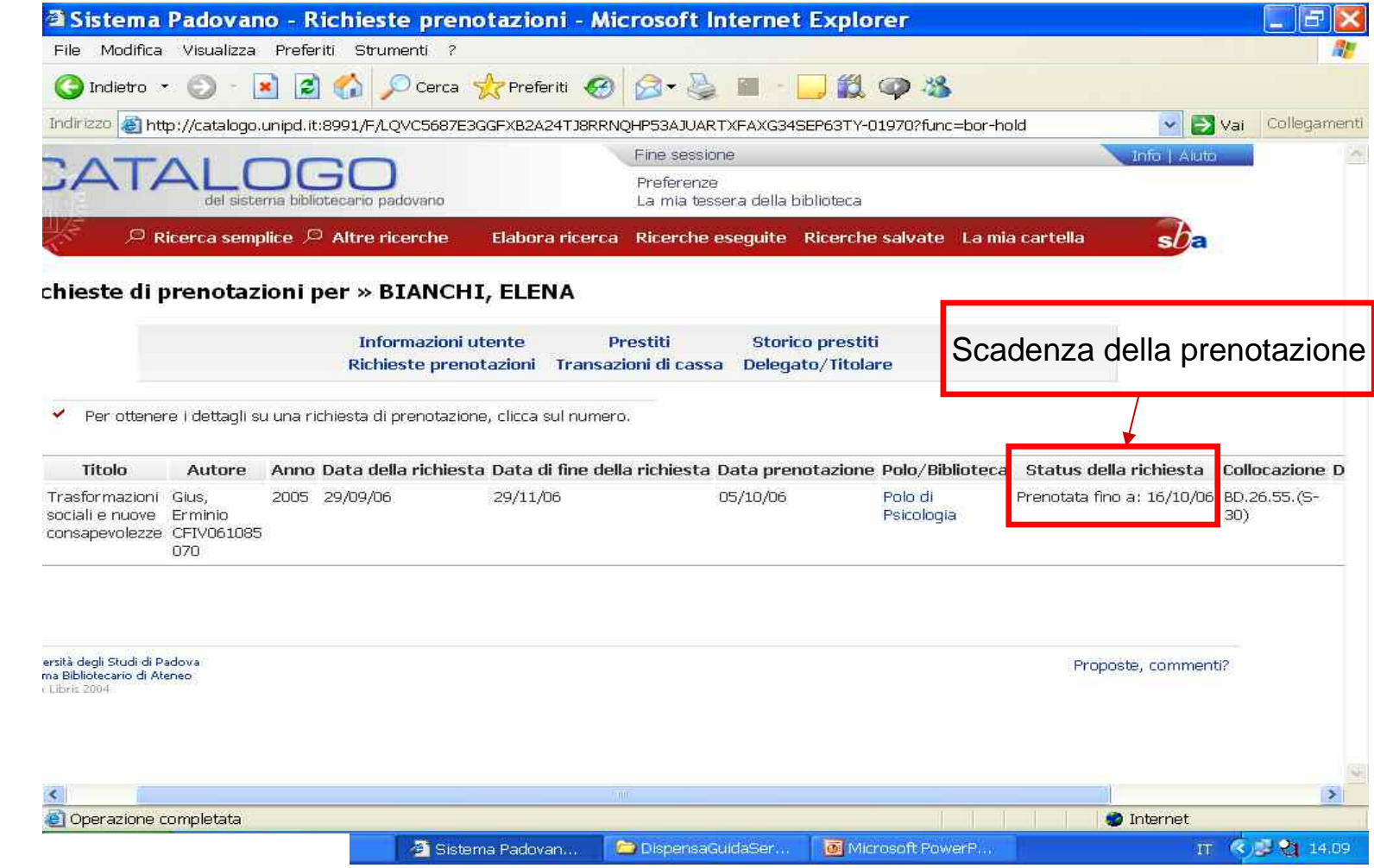

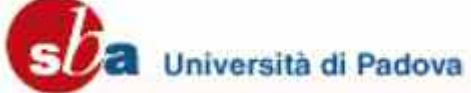

## Prenotazione di un documento

 $\mathcal{L}_\mathcal{L}$  , and the set of the set of the set of the set of the set of the set of the set of the set of the set of the set of the set of the set of the set of the set of the set of the set of the set of the set of th

o Dato che la richiesta di prenotazione diventa prenotazione effettiva solo alla restituzione del libro in prestito, è necessario che l'utente verifichi l'effettiva data di scadenza della sua prenotazione dall'OPAC nel giorno della scadenza prevista per il prestito <sup>o</sup> nei giorni immediatamente successivi.

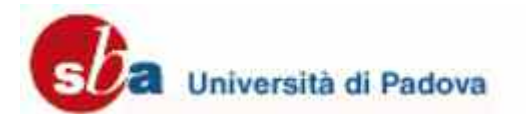

### La mia tessera della biblioteca

\_\_\_\_\_\_\_\_\_\_\_\_\_\_\_\_\_\_\_\_\_\_\_\_\_

o Da qui puoi rinnovare prestiti e richiedere la prenotazione di documenti.

 Puoi anche specificare le opzioni di visualizzazione che preferisci adottare durante la tua sessione di ricerca nel catalogo.

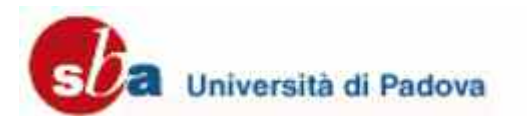

## Ricerche eseguite

 $\overline{\phantom{a}}$  and  $\overline{\phantom{a}}$  and  $\overline{\phantom{a}}$  and  $\overline{\phantom{a}}$  and  $\overline{\phantom{a}}$  and  $\overline{\phantom{a}}$  and  $\overline{\phantom{a}}$  and  $\overline{\phantom{a}}$  and  $\overline{\phantom{a}}$  and  $\overline{\phantom{a}}$  and  $\overline{\phantom{a}}$  and  $\overline{\phantom{a}}$  and  $\overline{\phantom{a}}$  and  $\overline{\phantom{a}}$  a

Puoi visualizzare i risultati delle ricerche eseguite, utilizzarle per nuove ricerche <sup>o</sup> combinarle tra loro in una ricerca nuova.

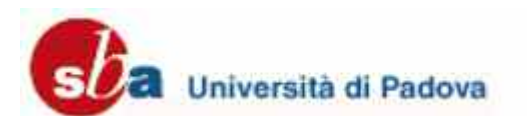

## Ricerche eseguite

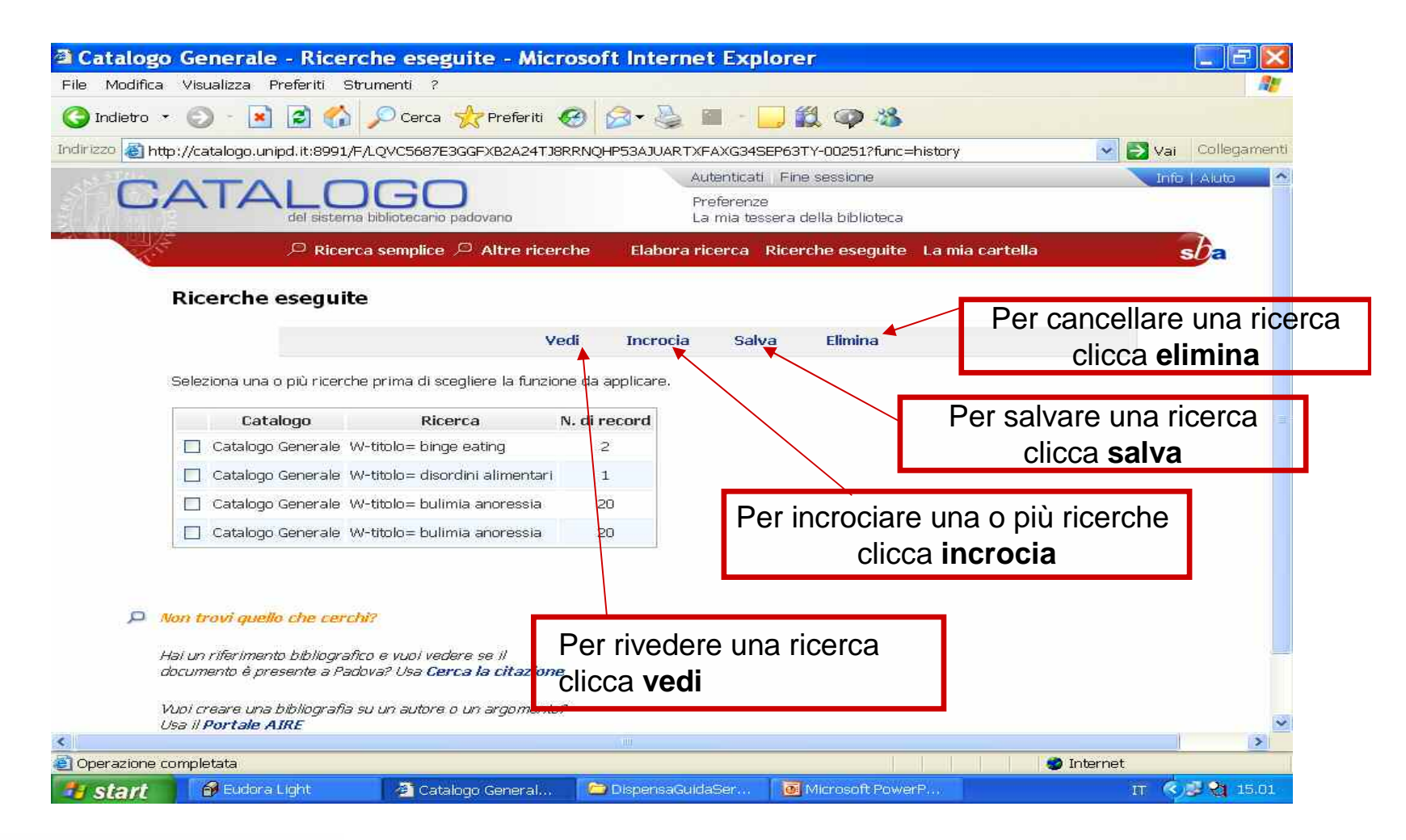

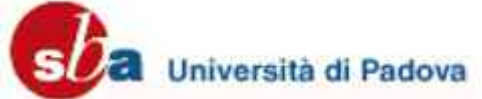

## Ricerche salvate

 $\mathcal{L}_\mathcal{L}$  , and the set of the set of the set of the set of the set of the set of the set of the set of the set of the set of the set of the set of the set of the set of the set of the set of the set of the set of th

 Questa funzione permette di visualizzare e rilanciare le ricerche che hai eseguito <sup>e</sup> salvato nei tuoi accessi al catalogo.

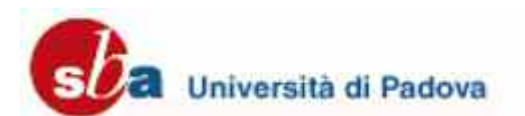

### Ricerche salvate

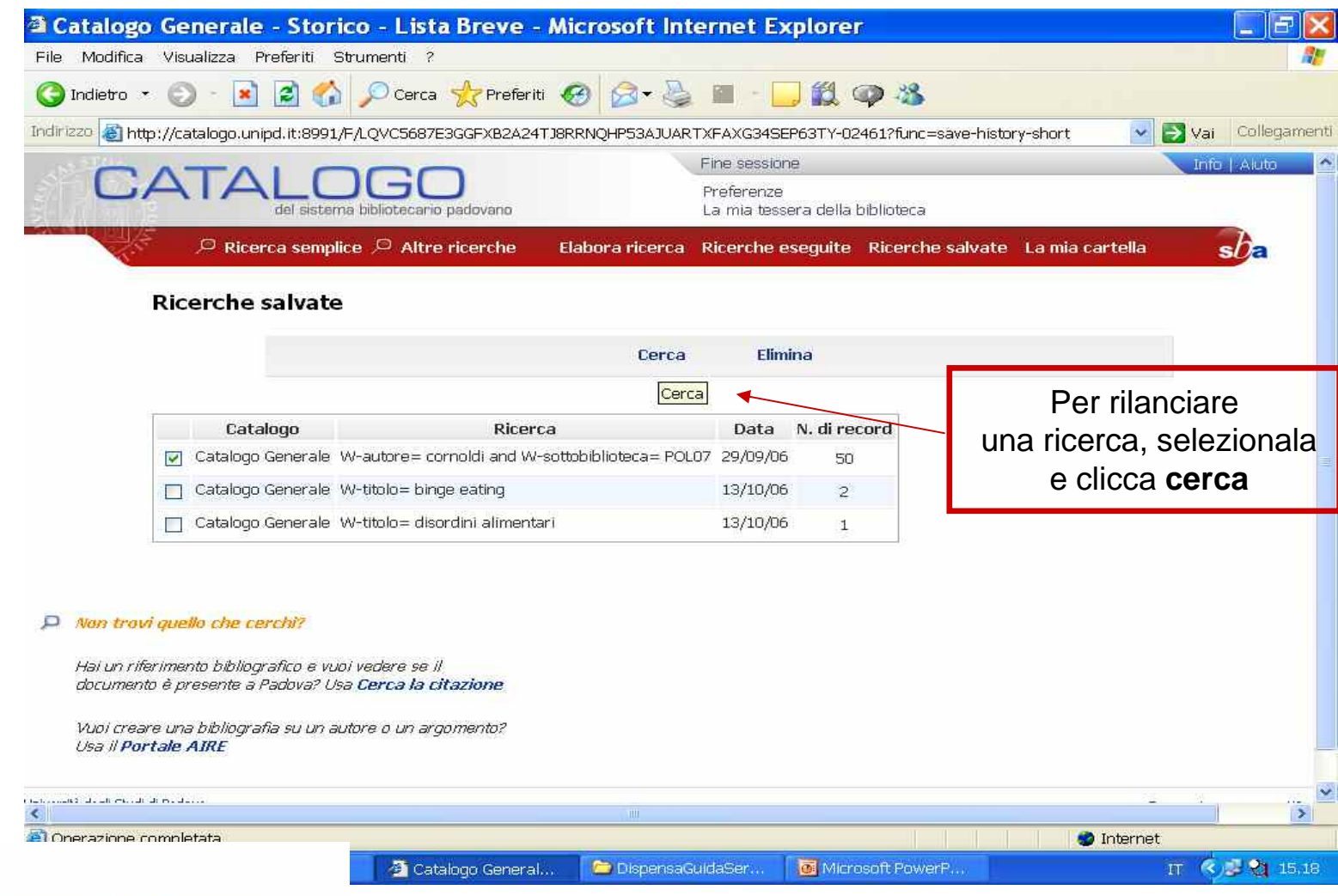

Università di Padova

**s** 

### Fine presentazione

#### Buon lavoro e buona ricerca a tutti

 $\mathcal{L}_\mathcal{L}$  , and the set of the set of the set of the set of the set of the set of the set of the set of the set of the set of the set of the set of the set of the set of the set of the set of the set of the set of th

SNAPSHOTS by Jason Love

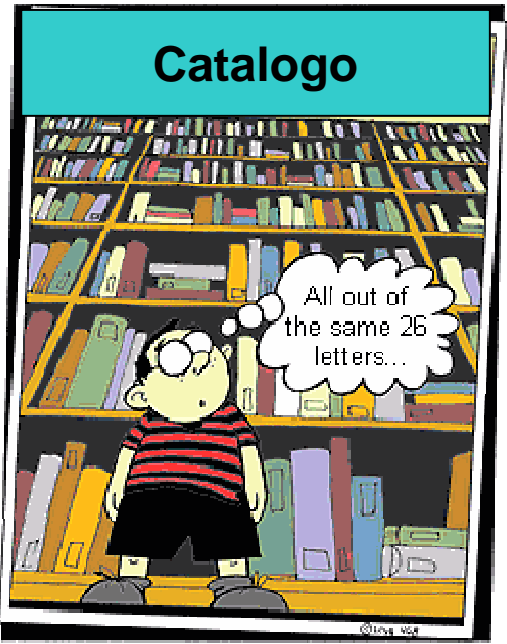

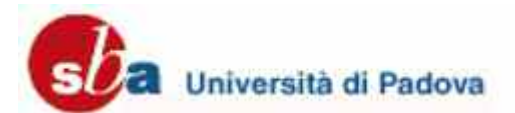